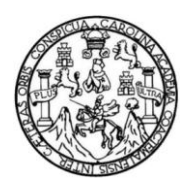

Universidad de San Carlos de Guatemala Facultad de Ingeniería Escuela de Ingeniería en Ciencias y Sistemas

### **APLICACIÓN PARA LOCALIZACIÓN E INFORMACIÓN GEOGRÁFICA DE LUGARES DE LA UNIVERSIDAD DE SAN CARLOS DE GUATEMALA, BASADA EN HERRAMIENTAS DE CARTOGRAFÍA** *WEB*

#### **Miguel Enrique Guerra Connor**

Asesorado por el Ing. Neftalí de Jesús Calderón Méndez

Guatemala, octubre de 2011

UNIVERSIDAD DE SAN CARLOS DE GUATEMALA

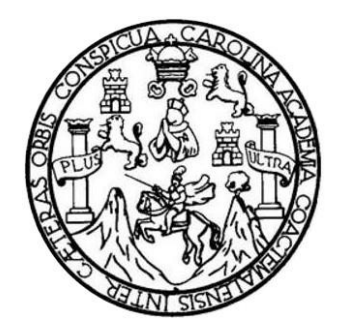

FACULTAD DE INGENIERÍA

### **APLICACIÓN PARA LOCALIZACIÓN E INFORMACIÓN GEOGRÁFICA DE LUGARES DE LA UNIVERSIDAD DE SAN CARLOS DE GUATEMALA, BASADA EN HERRAMIENTAS DE CARTOGRAFÍA** *WEB*

TRABAJO DE GRADUACIÓN

## PRESENTADO A LA JUNTA DIRECTIVA DE LA FACULTAD DE INGENIERÍA POR

## **MIGUEL ENRIQUE GUERRA CONNOR** ASESORADO POR EL ING. NEFTALÍ DE JESÚS CALDERÓN MÉNDEZ

AL CONFERÍRSELE EL TÍTULO DE

#### **INGENIERO EN CIENCIAS Y SISTEMAS**

GUATEMALA, OCTUBRE DE 2011

# UNIVERSIDAD DE SAN CARLOS DE GUATEMALA FACULTAD DE INGENIERÍA

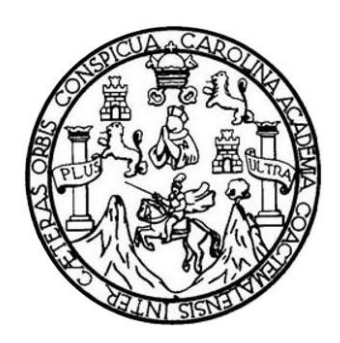

### **NÓMINA DE JUNTA DIRECTIVA**

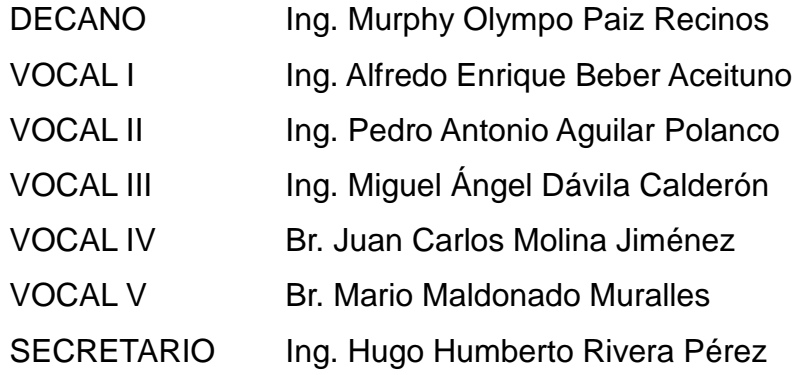

### **TRIBUNAL QUE PRACTICÓ EL EXAMEN GENERAL PRIVADO**

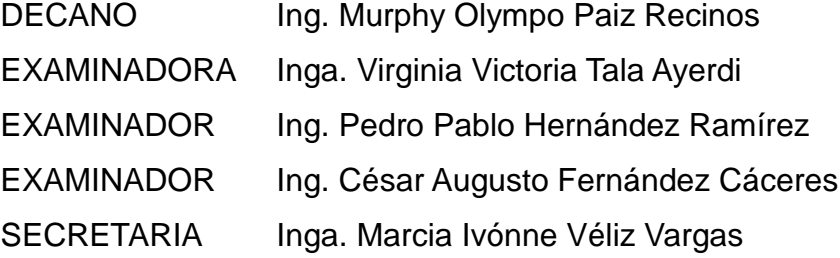

### **HONORABLE TRIBUNAL EXAMINADOR**

En cumplimiento con los preceptos que establece la ley de la Universidad de San Carlos de Guatemala, presento a su consideración mi trabajo de graduación titulado:

### **APLICACIÓN PARA LOCALIZACIÓN E INFORMACIÓN GEOGRÁFICA DE LUGARES DE LA UNIVERSIDAD DE SAN CARLOS DE GUATEMALA, BASADA EN HERRAMIENTAS DE CARTOGRAFÍA** *WEB*

Tema que me fuera asignado por la Dirección de la Escuela de Ingeniería en Ciencias y Sistemas, con fecha febrero de 2011.

Miguel Enrique Guerra Connor

Guatemala 04 de agosto de 2011

ur k

Ingeniero Carlos Azurdia Escuela de Ciencias y Sistemas Facultad de ingeniería Liniversidad de San Carlos de Guatemala

Ingeniero Azurdia

Al saludarle me dirijo a usted para informarle que he tenido a bien asesorar el trabajo de graduación titulado: "APLICACIÓN PARA LOCALIZACIÓN E INFORMACIÓN GEOGRÁFICA DE LUGARES DE LA UNIVERSIDAD DE SAN CARLOS DE GUATEMALA, BASADA EN HERRAMIENTAS DE CARTOGRAFÍA WEB", desarrollado por el estudiante MIGUEL ENRIQUE GUERRA CONNOR Carné 200217739, y encontrándolo satisfactorio en su contenido y resultados, me permito dar aprobación al mismo, en el entendido que el autor y asesor somos responsables del contenido y conclusiones del trabajo.

Sin otro particular me suscribo.

Atentamente,

Neftall Calderón ingeniero en Ciencias y Sistemas umpuun

Neftali de Jesus Calderón Méridez Ingeriero en Ciencias y Sistemas Colegiado No. 8051 Asesor de Trabajo de Graduación

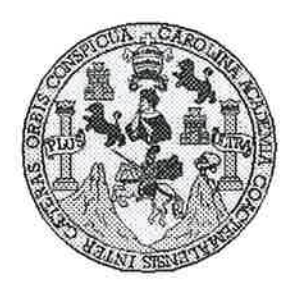

Universidad San Carlos de Guatemala Facultad de Ingeniería Escuela de Ingeniería en Ciencias y Sistemas

Guatemala, 26 de Agosto de 2011

Ingeniero **Marlon Antonio Pérez Turk** Director de la Escuela de Ingeniería En Ciencias y Sistemas

Respetable Ingeniero Pérez:

Por este medio hago de su conocimiento que he revisado el trabajo de graduación del estudiante MIGUEL ENRIQUE GUERRA CONNOR camé 2002-17739, titulado: "APLICACIÓN PARA LOCALIZACIÓN E INFORMACIÓN GEOGRÁFICA DE LUGARES DE LA UNIVERSIDAD DE SAN CARLOS DE GUATEMALA, BASADA EN HERRAMIENTAS DE CARTOGRAFÍA WEB", y a mi criterio el mismo cumple con los objetivos propuestos para su desarrollo, según el protocolo.

Al agradecer su atención a la presente, aprovecho la oportunidad para suscribirme,

Atentamente,

Ing Carlos Alfredo Azurdia Coordinador de Privados visión de Trabajós de Graduación

UNIVERSIDAD DE SAN CARLOS DE GUATEMALA E  $S$ :  $\overline{C}$  $\overline{U}$  $\ddot{\mathbb{F}}$ L FACULTAD DE INGENIERÍA  $\mathcal{A}$ ESCUELA DE CIENCIAS Y SISTEMAS TEL: 24767644  $\mathcal{D}$ El Director de la Escuela de Ingeniería en Ciencias y Æ. Sistemas de la Facultad de Ingeniería de la Universidad de San Carlos de Guatemala, luego de conocer el dictamen del  $\overline{C}$ asesor con el visto bueno del revisor y del Licenciado en  $J^{\pm}$ Letras, de trabajo de graduación titulado "APLICACIÓN  $E$  $\mathcal{N}$ LOCALIZACIÓN E INFORMACIÓN **PARA**  $\mathcal{C}$ GEOGRÁFICA DE LUGARES DE LA UNIVERSIDAD T DE SAN CARLOS DE GUATEMALA, BASADA EN  $\mathcal{A}$ **HERRAMIENTAS CARTOGRAFÍA**  $DE$ WEB".  $\overline{S}$ presentado por el estudiante MIGUEL ENRIQUE GUERRA CONNOR, aprueba el presente trabajo y solicita la  $\gamma$ autorización del mismo.  $\overline{S}$  $\overline{I}$  $\overline{S}$ "ID Y ENSEÑAD A TODOS"  $\sigma$  $\cdot$  $\mathcal{M}$  $\mathcal{A}$  $\overline{S}$ Director, Esci thgeniería Ciencias Sistemas Guatemala, 27 de octubre 2011

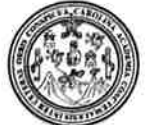

Facultad de Ingeniería Decanato

DTG. 433.2011

El Decano de la Facultad de Ingeniería de la Universidad de San Carlos de Guatemala, luego de conocer la aprobación por parte del Director de la Escuela de Ingeniería en Ciencias y Sistemas, al trabajo de graduación titulado: APLICACIÓN PARA LOCALIZACIÓN E INFORMACIÓN GEOGRÁFICA DE LUGARES DE LA UNIVERSIDAD DE SAN CARLOS DE GUATEMALA, BASADA EN HERRAMIENTAS DE CARTOGRAFÍA WEB, presentado por el estudiante universitario Miguel Enrique Guerra Connor, autoriza la impresión del mismo.

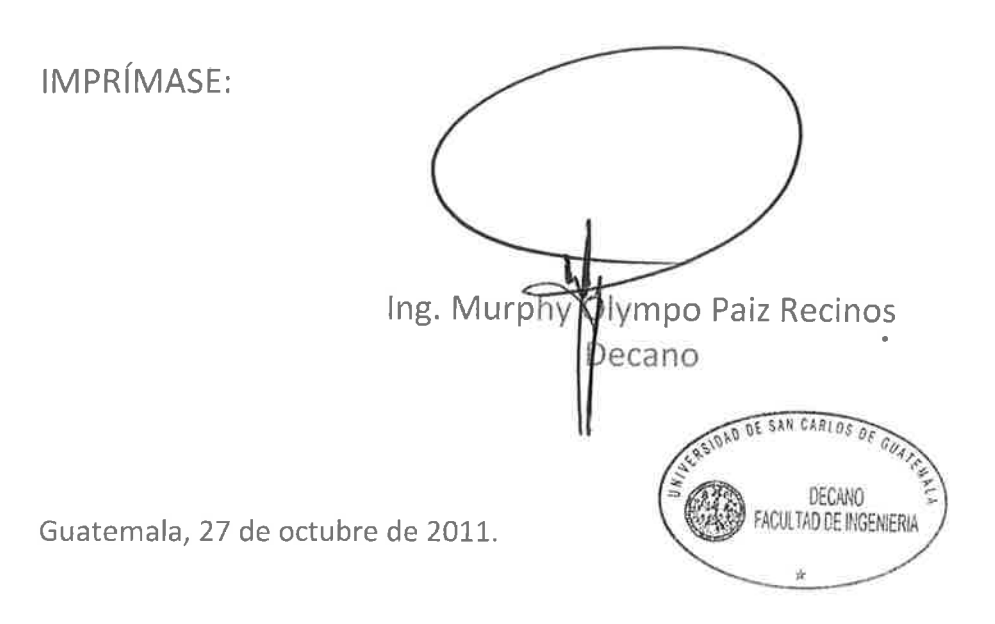

/gdech

## **AGRADECIMIENTOS A:**

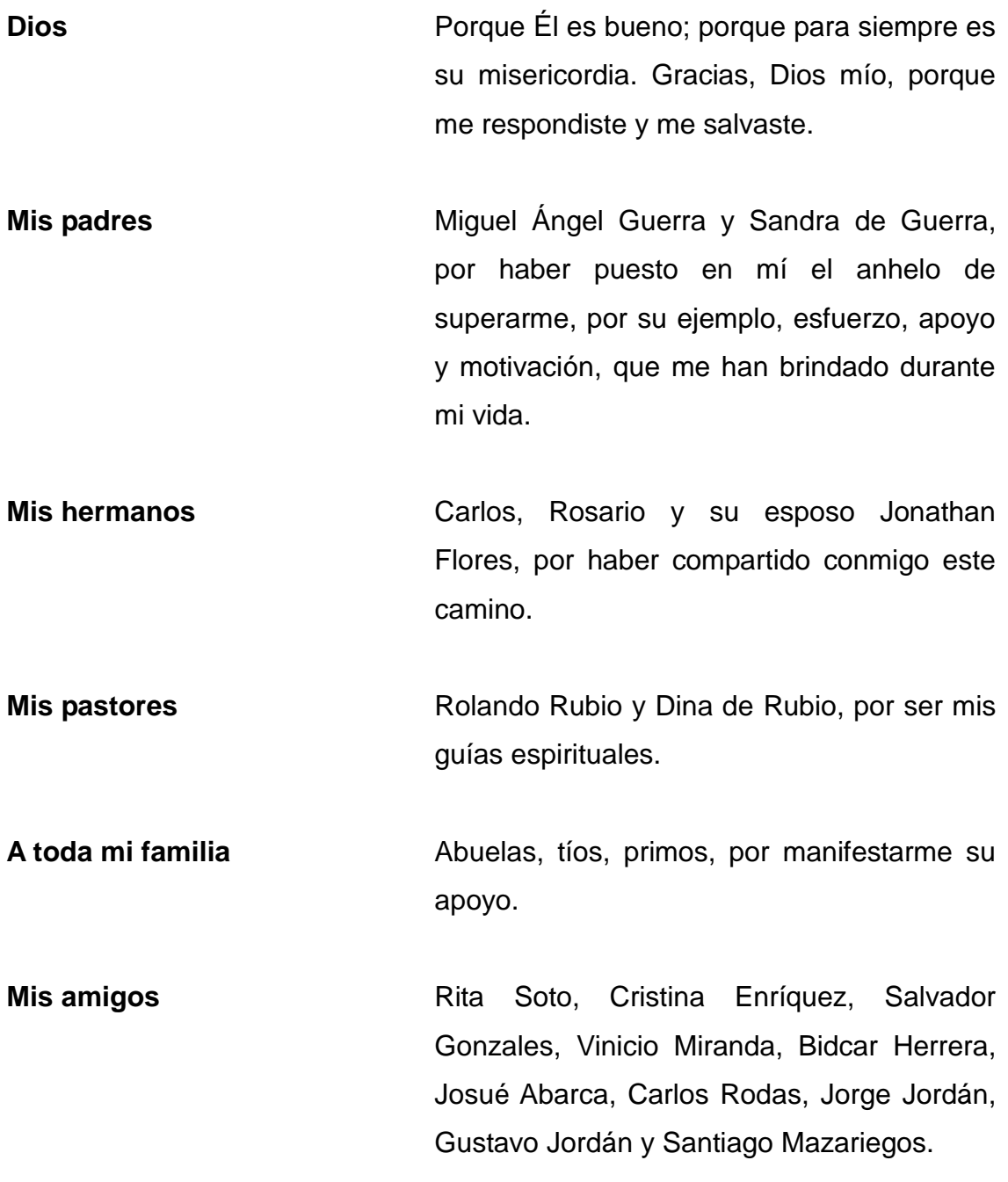

Gracias por brindarme el apoyo necesario para seguir adelante. Juntos, compartimos, triunfos, preocupaciones, risas y desvelos durante todo este período.

**Mi asesor Ing. Neftalí Calderón, quien con sus** consejos acompañó mi trabajo de graduación.

**A la Universidad de San Carlos de Guatemala** Por ser la casa de estudios, que me brindo las herramientas necesarias para ser un buen profesional.

# ÍNDICE GENERAL

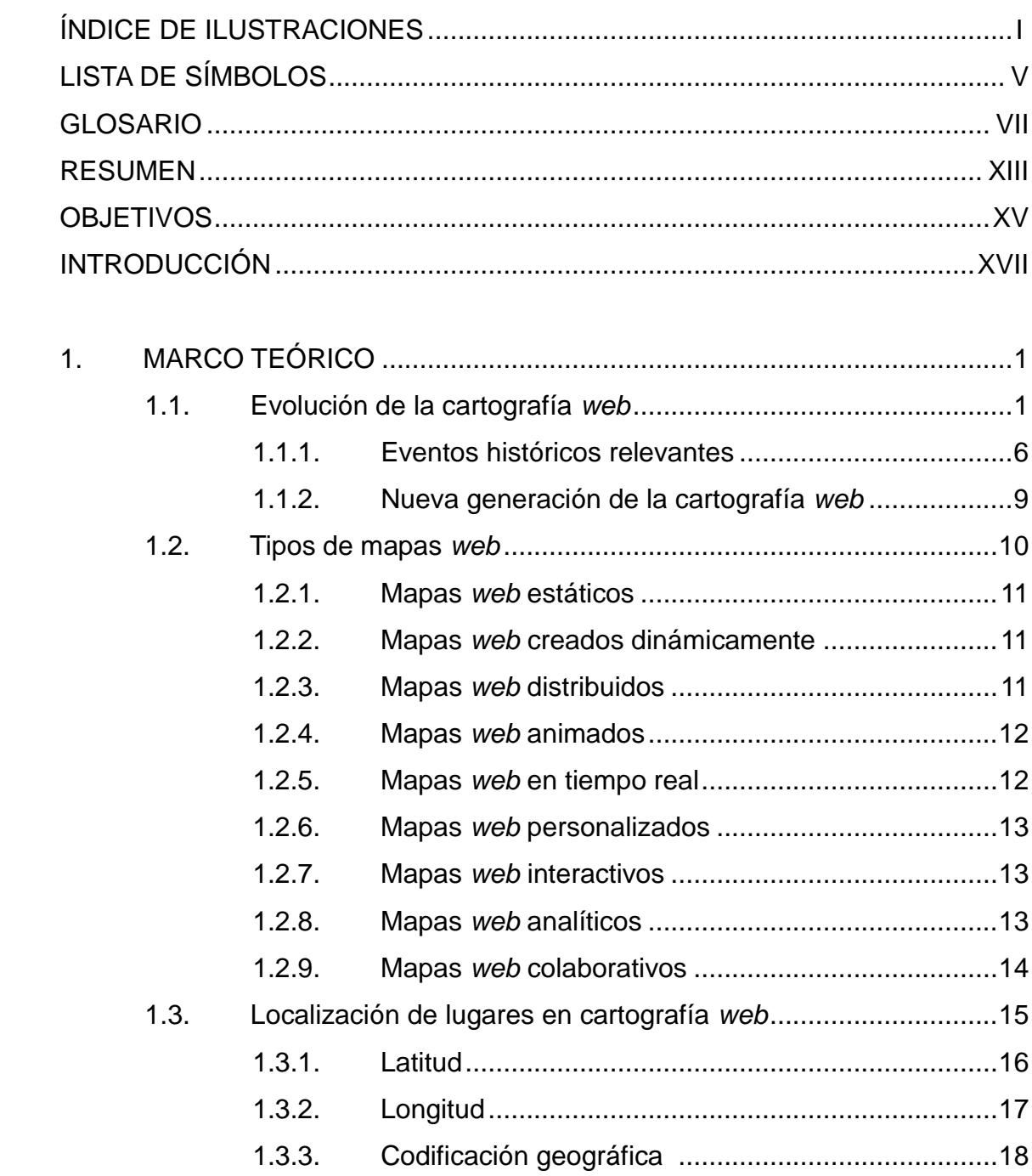

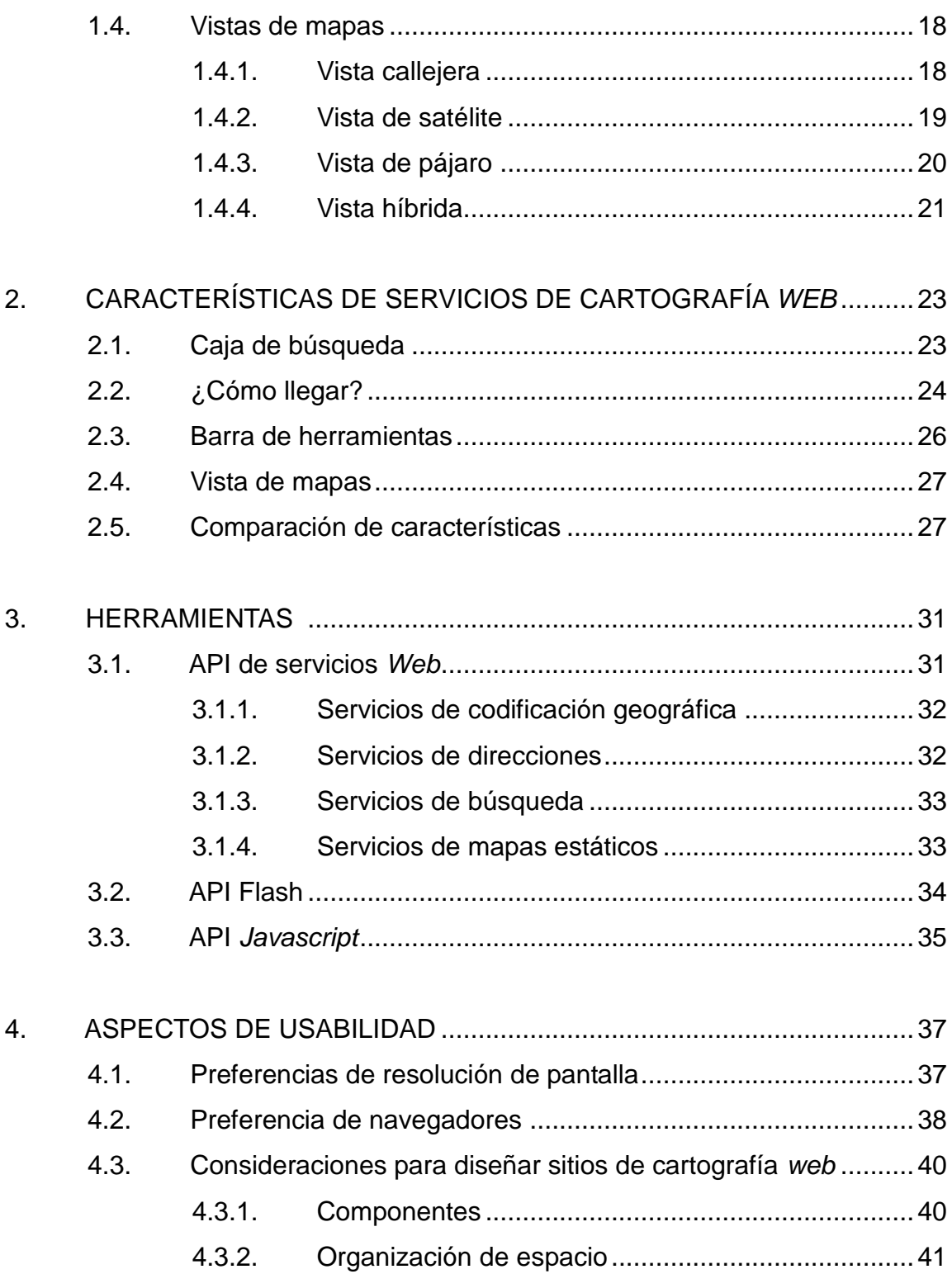

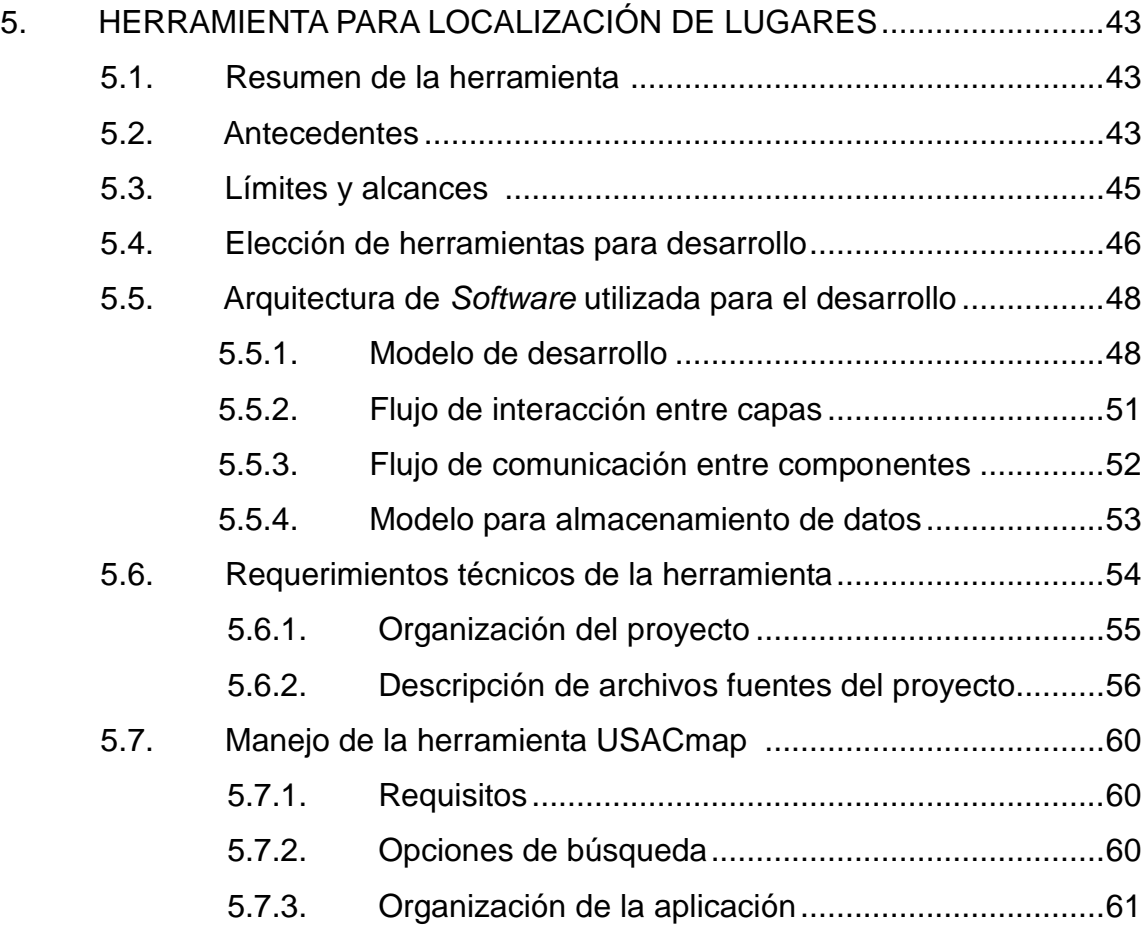

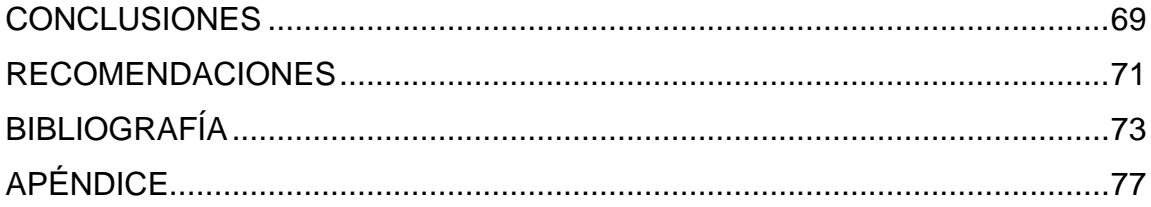

# **ÍNDICE DE ILUSTRACIONES**

#### **FIGURAS**

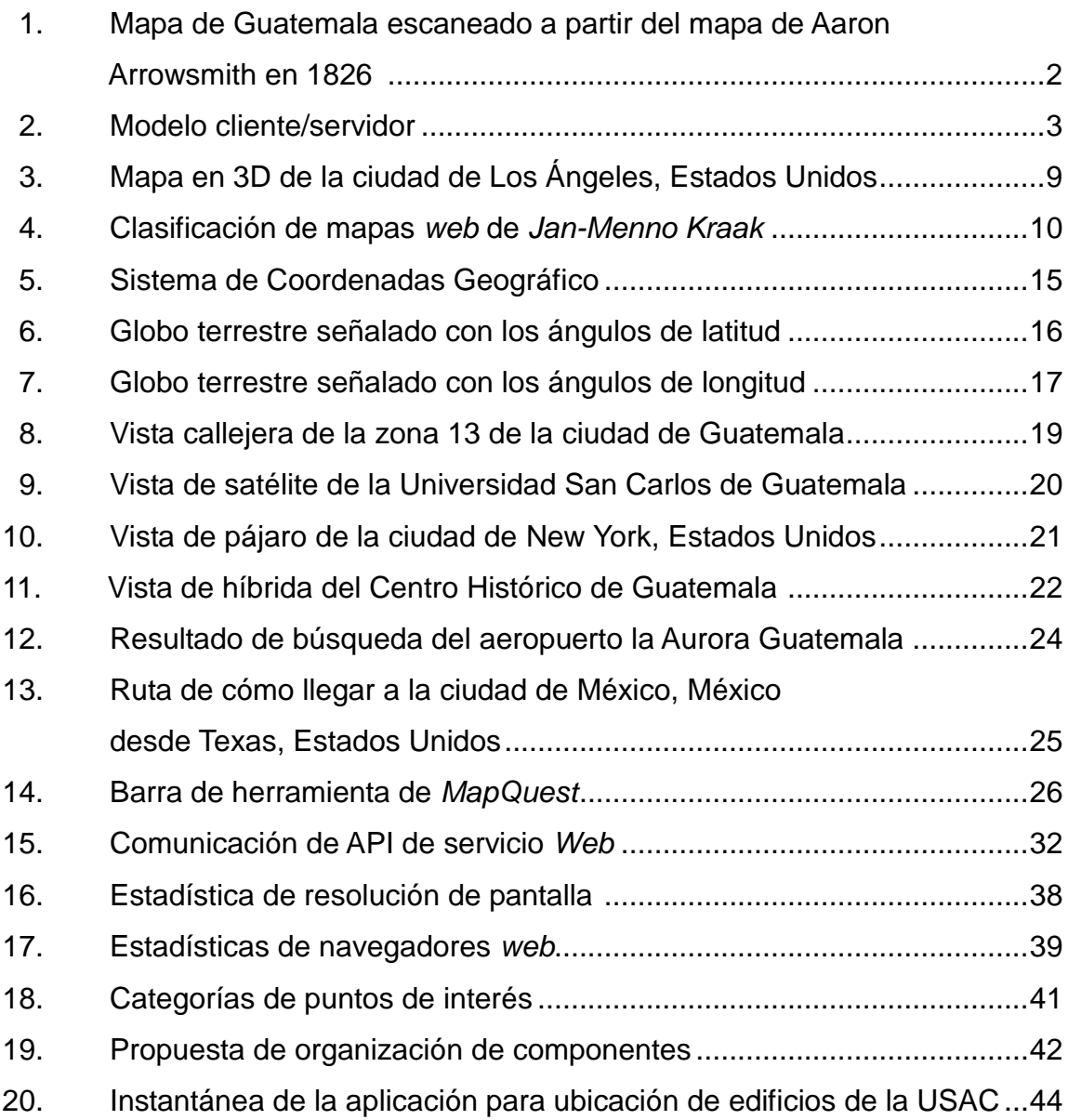

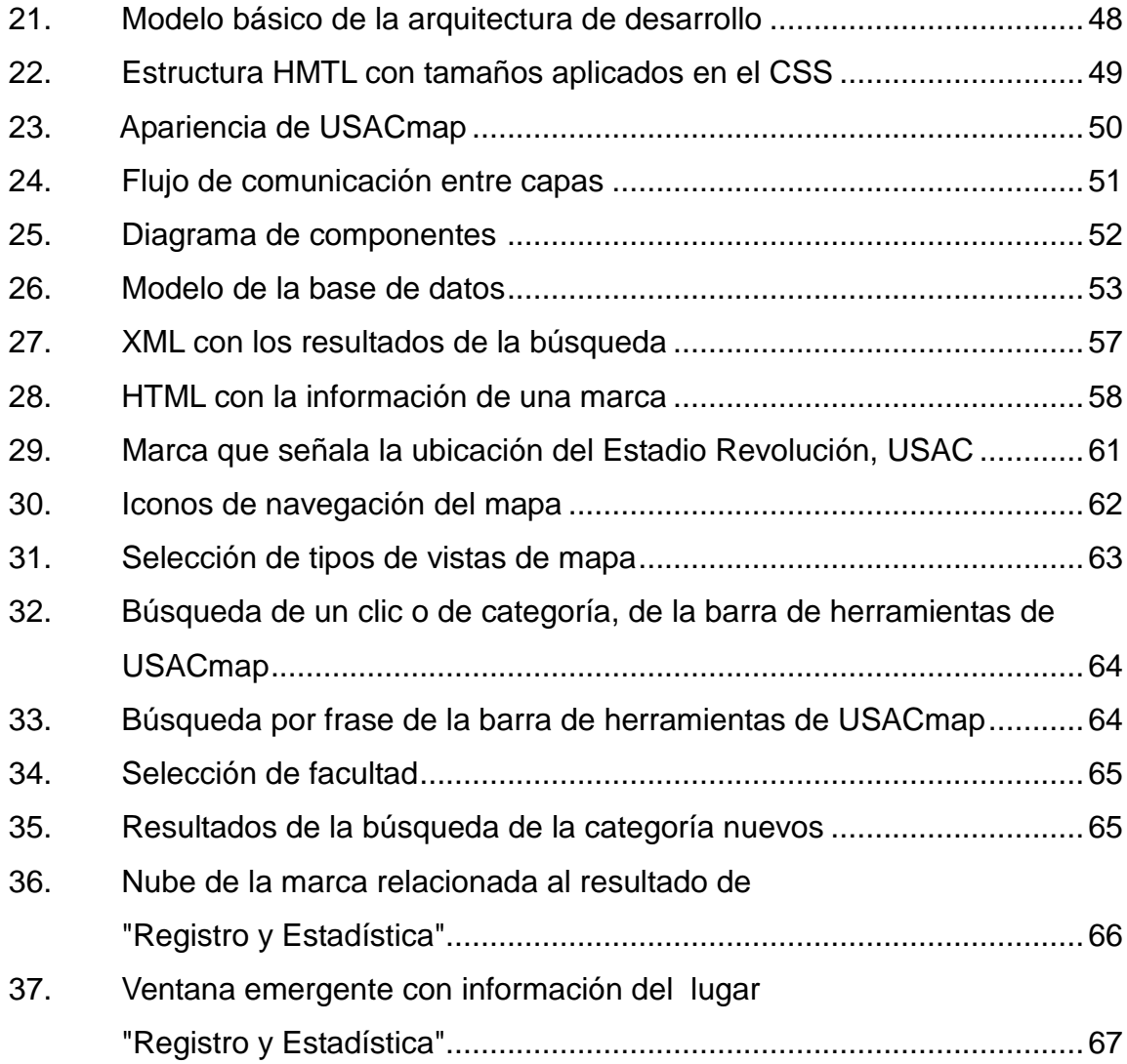

#### **TABLAS**

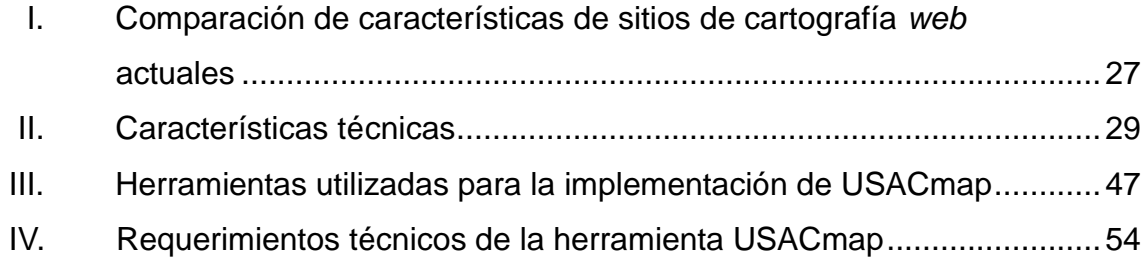

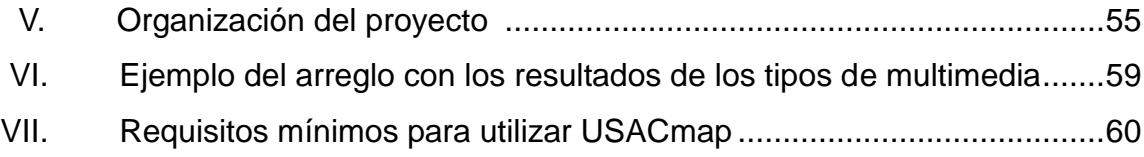

# **LISTA DE SÍMBOLOS**

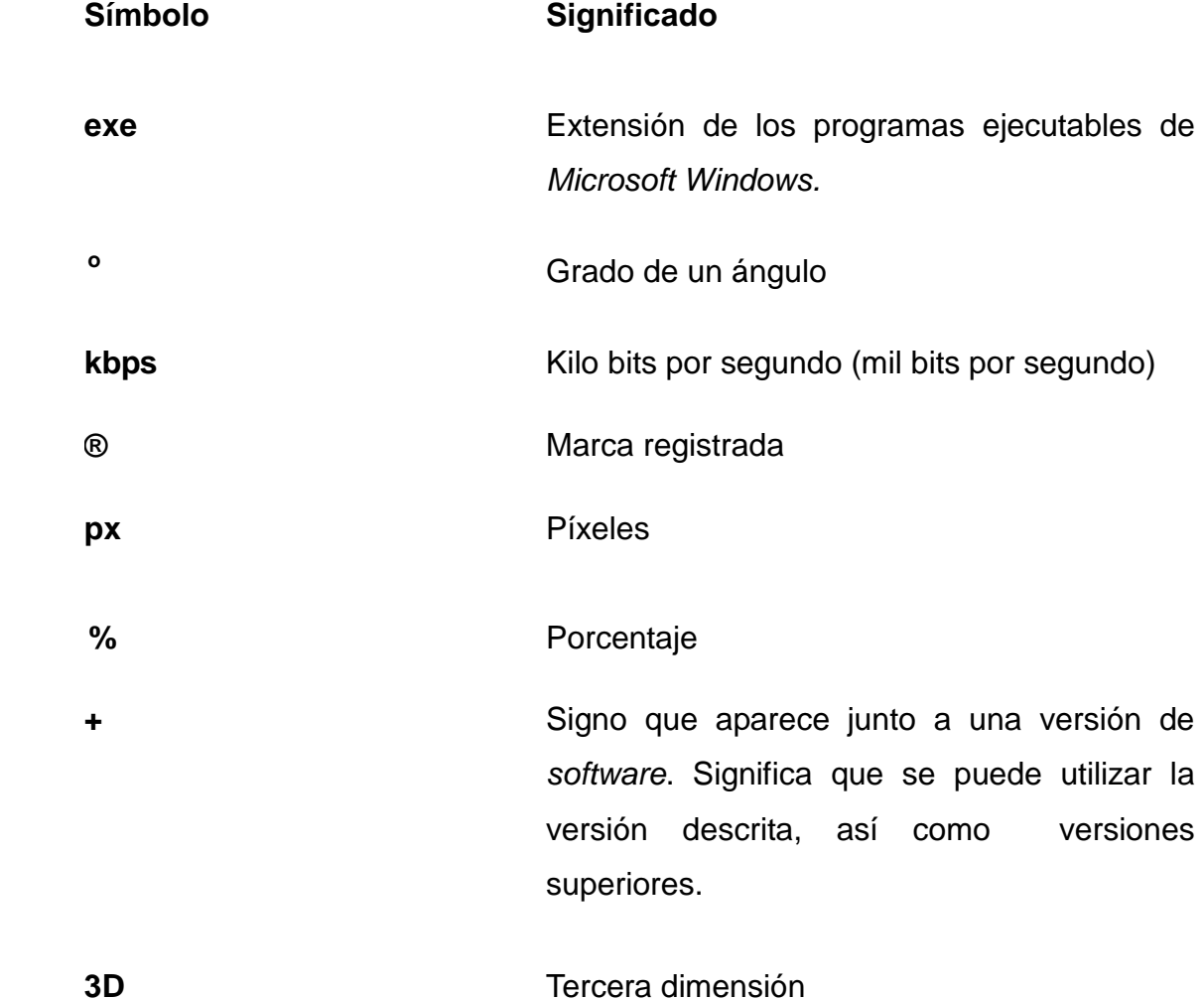

#### **GLOSARIO**

- **AJAX** Es el arte de intercambiar datos con un servidor, y actualizar partes de una página *web* sin tener que volver a cargar la página entera.
- **API** Una interfaz de programación de aplicaciones o API (del inglés, *Application Programming Interface*) representa una forma de comunicación entre componentes de *software*.
- **CGI** Es un estándar que define como el servidor puede delegar la generación de páginas *web* a una aplicación basada en texto.
- **Código abierto** Es el término con el que se conoce al *software* distribuido y desarrollado libremente, pero desde un punto de vista más orientado a los beneficios prácticos de compartir el código.
- **CSS** Hojas de Estilo en Cascada (del inglés, *Cascading Style Sheets*) es un lenguaje creado para controlar el aspecto o presentación de los documentos electrónicos definidos con HTML y XHTML.

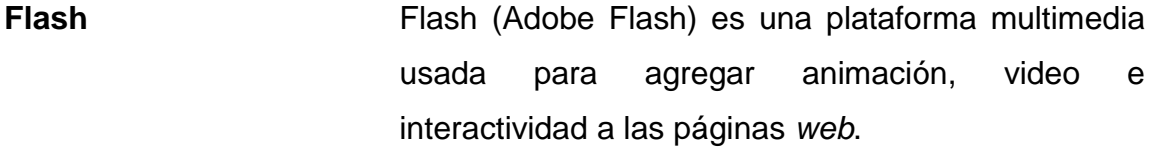

**GIF** Es un formato gráfico utilizado ampliamente en la *web* tanto para imágenes como para animaciones.

- **GIS** Un sistema de información geográfica o GIS (del inglés, *Geographic Information System*) integra *hardware*, *software* y datos para capturar, administrar, analizar y mostrar todas las formas de información geográficamente referenciada con el fin de resolver problemas complejos de planificación y gestión.
- **GNU/Linux** Sistema operativo de *software* libre y código abierto que es una alternativa a *Windows* de *Microsoft*.
- **GPS** Es un sistema de posicionamiento global (del inglés, *Global Positioning System*) que permite determinar en todo el mundo la posición de una persona u objeto con una precisión de metros o de centímetros.
- **HTTP** Es un protocolo de transferencia de hipertexto (del inglés, *HyperText Transfer Protocol*) es el método más común de intercambio de información en la *web*, el método por el cual se transfieren las páginas *web* a una computadora.
- *Javascript Javascript* es el lenguaje que permite interactuar con el navegador *web* de manera dinámica y eficaz.
- **JSON** La notación de objetos de *Javascript* o JSON (del inglés, *JavaScript Object Notation*) es un formato ligero de intercambio de datos.
- **Navegador** *Web* Un navegador o navegador *web* (del inglés, *web browser*) es un programa que permite ver la información que contiene una página *web*.
- **Protocolo** En informática, un protocolo es un conjunto de reglas usadas por computadoras para comunicarse unas con otras a través de una red.
- **Script Script Entrarchic Un** *script* es un código de programación que no necesita pre-procesamiento antes de correr o ejecutarse.
- **Servicios Web** Son un conjunto de aplicaciones o de tecnologías con capacidad para interoperar en la *Web*. Estas aplicaciones o tecnologías intercambian datos entre sí con el objetivo de ofrecer ciertos servicios.
- Servidor **Es una computadora que, formando parte de una** red, provee servicios a otras computadoras denominadas clientes.

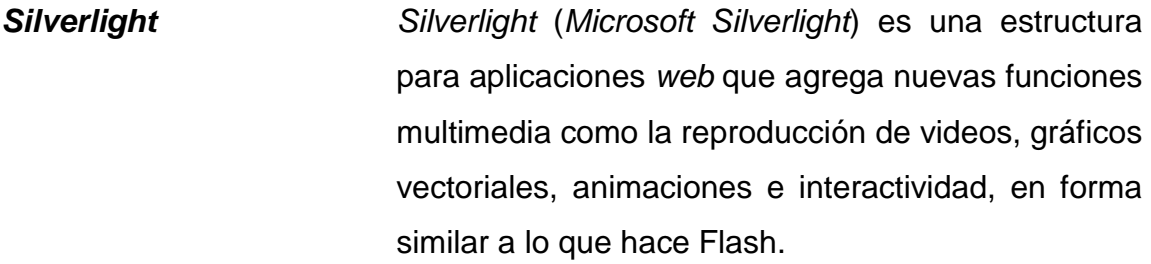

**Software libre** Se refiere a la libertad de los usuarios para ejecutar, copiar, distribuir, estudiar, modificar el *software* y distribuirlo modificado.

**UNIX** Es un sistema operativo portable, multitarea y multiusuario.

- **Usabilidad** La usabilidad se refiere a la claridad y la elegancia con que se diseña la interacción con un programa de computadora o un sitio *web*.
- **W3C** *World Wide Web Consortium* (W3C) es una comunidad internacional que desarrolla estándares para asegurar el crecimiento a largo plazo de la *Web*.
- *Web* La *Web* (formalmente *World Wide Web*) es un sistema de distribución de información basado en hipertexto o hipermedios enlazados y accesibles a por medio de *internet*.
- **Wikipedia** Es un sitio *web* cuyo contenido puede ser editado por múltiples voluntarios, a través de un navegador *web*.
- **XML** XML es un Lenguaje de Etiquetado Extensible muy simple, pero estricto que juega un papel fundamental en el intercambio de una gran variedad de datos.

#### **RESUMEN**

El presente trabajo tiene como propósito la investigación y desarrollo practico de los conceptos necesarios para crear una herramienta de *software* para localización e información geográfica de los lugares de la Universidad de San Carlos de Guatemala, basada en cartografía *web*.

En el primer capítulo, se abarca la historia y los conceptos básicos sobre la cartografía *web*. Conceptos como tipos de mapas *web*, localización de lugares en cartografía *web* y vistas de mapas, que son necesarios conocer y tener presente antes de iniciar a desarrollar una herramienta de este tipo.

El segundo capítulo, contiene las características esenciales de los servicios de cartografía más populares que actualmente existen en *internet* (*Bing Maps*, Google *Maps*, *MapQuest*, Ovi *Maps*, *OpenStreetMap* y Yahoo! *Maps*), así como una comparación entre ellos.

En el tercer capítulo, se exponen las herramientas en forma de API, actualmente disponibles para desplegar mapas (estáticos o dinámicos) en nuestros sitios *web*.

En el cuarto capítulo, se analizan los aspectos básicos de usabilidad que se deben tomar en cuenta al momento de desarrollar un sitio de cartografía *web*.

Por último, en el quinto capítulo, se expone el desarrollo de la herramienta propuesta en este trabajo de investigación, llamada USACmap. En éste se describe la aplicación, así como su diseño y herramientas involucradas en su implementación.

### **OBJETIVOS**

#### **General**

Generar un aporte a la sociedad, por medio de la investigación y creación de una herramienta de *software* basada en cartografía *web,* que ayude a las personas a ubicar y obtener información de lugares dentro del campus central de la Universidad de San Carlos de Guatemala.

#### **Específicos**

- 1. Definir los conceptos básicos acerca de cartografía *web* y tecnologías actuales relacionadas.
- 2. Generar un trabajo de investigación que pueda ser utilizado como guía para desarrollar proyectos de cartografía *web*.
- 3. Crear una aplicación dinámica, interactiva y accesible a través de *internet.*
- 4. Utilizar herramientas de *software* libre y/o código abierto para desarrollar la aplicación.

#### **INTRODUCCIÓN**

Conforme la tecnología avanza se van presentando nuevas oportunidades de aprovechar ésta en beneficio de la sociedad. Actualmente este avance proporciona una forma más sencilla, rápida y precisa de localizar lugares que son de interés.

La cartografía *web* es una herramienta actual que además de permitir localizar un lugar geográficamente, también proporciona opciones para realizar recorridos, apreciar el lugar desde diferentes vistas, hacer acercamientos y alejamientos, lo cual ayuda a observar características especiales de los lugares con detalle.

Actualmente la Universidad de San Carlos de Guatemala (USAC), no cuenta con mucha información de sus diferentes puntos de importancia, como lo son las facultades, escuelas, bibliotecas, entre otros. Tomando en cuenta que hay personas, tanto del interior como del exterior del país, que necesitan viajar y/o conocer más de esta universidad, es que surge la necesidad de una herramienta disponible a través de *internet*, para brindar una forma de localizar lugares y ofrecer una mejor visión acerca de los mismos.

En base a lo anterior, el presente trabajo de investigación se centra en el desarrollo de una aplicación en ambiente *web* que permita localizar geográficamente y obtener información de los lugares dentro de la USAC, basándose en herramientas de cartografía web, principalmente en *OpenLayers*.

En los siguientes capítulos se describen los conceptos básicos que permitieron desarrollar la herramienta propuesta en este trabajo de investigación, llamada USACmap.

#### **1. MARCO TEÓRICO**

La cartografía es el arte y técnica que trata sobre el diseño, producción y utilización de mapas. La cartografía *web* difiere de la cartografía tradicional en que esta utiliza la *web* como medio de diseminación y plataforma, hace uso de las tecnologías *web* actuales que proporcionan nuevas oportunidades como mapas en tiempo real, uso de multimedia como imágenes, sonido, video, entre otros.

#### **1.1. Evolución de la cartografía web**

El navegador *web* Mosaico (*Mosaic*) fue el primero en soportar gráficas, fue introducido en 1993 y durante ese mismo año, el primer mapa fue trasmitido a través de *internet* a una página *web*. Desde entonces, el desarrollo de la cartografía en *internet* ha sido remarcable.

La *web* se convirtió en el nuevo medio de comunicación que cambió los mapas de entidades estáticas de papel a productos dinámicos de interacción.

Los primeros años de la cartografía *web*, de 1993 a 1996, fueron dominados por dos áreas divergentes de desarrollo. La primera fue el escaneo de los mapas de papel (véase la figura 1), la cual permitió que un gran número de mapas se hicieran disponibles desde cualquier parte del mundo.

## Figura 1. **Mapa de Guatemala escaneado a partir del mapa de Aaron Arrowsmith en 1826**

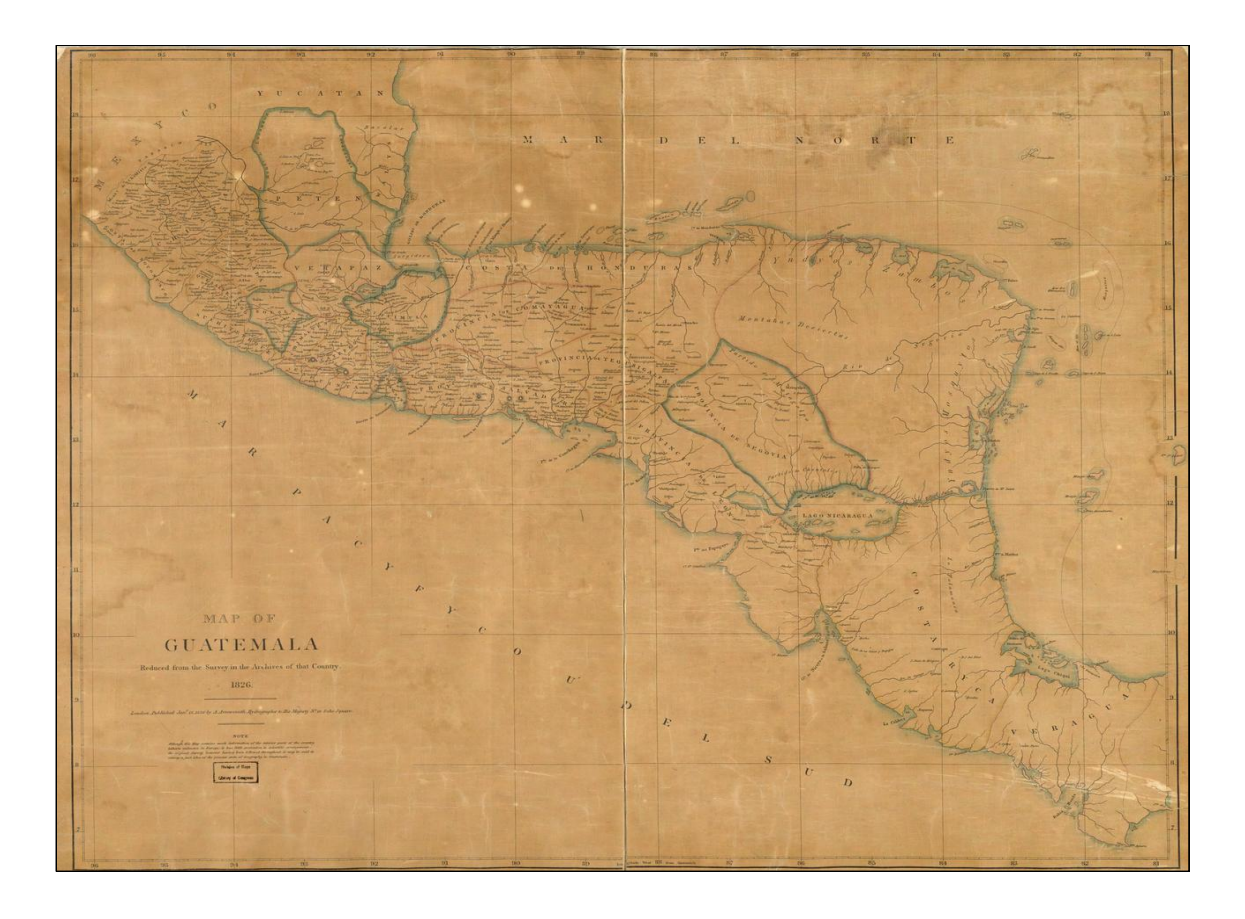

Fuente: biblioteca digital mundial. http://www.wdl.org/media/146.png 02 de diciembre de 2010.

Aunque se incluyeron muchos mapas escaneados que iban desde topografía hasta subterráneos, la mayoría fueron mal escaneados y poco legibles. Los archivos producto del escaneo podían llegar a ser de gran tamaño particularmente si eran escaneados a gran resolución, por lo cual tomaba mucho tiempo descargarlos.

Mientras los mapas eran escaneados en gran número, la segunda mayor área de desarrollo durante estos tempranos años fue mucho más diferente y se podría resumir como "CGI-BIN." CGI son las iniciales para "*Common Gateway Interface*" y "BIN" es por binario o un programa en el sistema operativo UNIX, analógico al .exe de los sistemas operativos *Microsoft Windows*. CGI permite a los navegadores *web*, en la computadora cliente interactuar con un programa corriendo sobre un servidor UNIX. Este sistema es la base para todas las interacciones cliente/servidor (véase la figura 2), y para la cartografía interactiva.

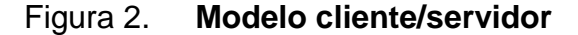

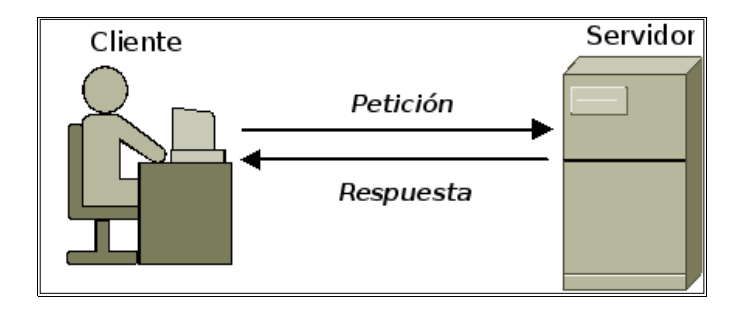

Fuente: elaboración propia.

Inicialmente, cualquier interacción con un mapa, incluso dar clic sobre una gráfica, era resuelta por el servidor. Posteriormente a la computadora cliente le fue delegada más responsabilidad.

El desarrollo de *internet* desde mediados de los años noventas, ha sido una larga lucha de definir que tareas deberían manejar la responsabilidad del lado del cliente, partiendo del hecho que hay muchos tipos de computadoras con diferentes niveles de poder de procesamiento y programas instalados.

Las interacciones cliente/servidor son básicas para la cartografía moderna. Esta se hizo evidente en una escala masiva con la introducción de *MapQuest* en 1996.

Desarrollado por una subsidiaria de una pequeña compañía de mapas llamada *GeoSystems, MapQuest* llegó a ser enorme y exitosa proveyendo mapas callejeros (del inglés, *street maps*) y direcciones de viajes en línea. Cerca de 1999, sus servidores estaban generando alrededor de 20 millones de mapas al día, para usuarios, desde sus instalaciones cerca de Denver, Colorado. Alrededor de 70 programadores trabajando a tiempo completo se vieron involucrados en el proyecto. Dentro de algunos años, *GeoSystems* fue renombrada a *MapQuest* y subsecuentemente comprada por AOL. Portales, como Yahoo!, Google y MSN (renombrado después a *Live* y actualmente se conoce como *Bing*), comenzaron a ofrecer servicios de cartografía similares.

*MapQuest* le mostró a millones de personas las ventajas de los mapas interactivos. Los mapas deben de centrarse en un punto de interés. Acercamientos y alejamientos permitían mostrar diferentes niveles de detalle. Lo más importante, es que mostraba que los mapas (tradicionales) podrían estar equivocados. La interactividad de la cartografía *web* cambió la percepción de los mapas y de la forma de cómo eran concebidos y navegados a través del ambiente.

Los mapas en *internet* fueron también influenciados por estándares de código abierto (del inglés, *open source*). Uno de los más prometedores es SVG (*Scaleable Vector Graphics*), un estándar de código abierto basado en XML (*eXtensible Markup Language*) para definir gráficas basadas en vectores. SVG fue adoptado como un estándar por el W3C en 2001.

4
Finalmente, es importante colocar a Google *Maps* en este contexto histórico, introducido en el 2005, fue más allá que *MapQuest* y de sitios de mapas callejeros similares. No sólo son los mapas callejeros y direcciones proveídas por Google *Maps*, ya que este sistema implementa de forma diferente e intuitiva como interactuar con el mapa.

Basado en AJAX (*Asynchronous Javascript and XML*), Google *Maps* introdujo un nuevo tipo de interacción cliente/servidor, que mantiene una constante conexión con el servidor para una descarga más inmediata de información adicional del mapa. Además de implementar una mejor interacción cliente/servidor.

Google proporcionó a los programadores un servicio gratuito en la forma de un API (*Application Programming Interface*), que les permite muchas maneras de incrustar mapas de Google *Maps* en sus sitios *web*, así como la opción de personalizarlos, por medio de rutinas o funciones que pueden ser llamadas por el programador usando *Javascript*, PHP o un lenguaje similar.

Google *Maps* junto con su producto hermano Google *Earth*, transformaron el paisaje de la cartografía *web*.

El cambio es inevitable cuando se trata de mapas y la *internet*. En la primera década y media se trato de un tiempo de experimentación, innovación, éxitos, y fracasos. La falta de flujo de fondos para apoyar el trabajo de los cartógrafos *web* sigue siendo uno de los obstáculos más importantes para la producción de contenido de alta calidad. Mientras tanto un gran esfuerzo sigue siendo necesario para hacer de *internet* (en todas sus formas) un medio verdaderamente útil para la presentación y análisis de la información espacial.

### **1.1.1. Eventos históricos relevantes**

Esta sección contiene algunos de los eventos más importantes de la historia de la cartografía *web*, servicios de mapas en línea y atlas. Como la cartografía *web* se apoya en las tecnologías *web* disponibles, esta sección también incluye algunos eventos históricos de la *web* en general.

- 1993 (marzo): *MOSAIC,* se libero el explorador *Mosaic* desarrollado por NCSA (*National Center for Supercomputing Aplications*) y fue oficialmente descontinuado en su soporte y desarrollo el 7 de enero de 1997. *Mosaic* fue el primer navegador que permitía visualizar las imágenes en línea con el texto, en lugar de mostrar imágenes en una ventana independiente.
- 1993: CGI 1.0*,* fue liberada la primera versión 1.0 de CGI.
- 1993 (junio): *Xerox PARC Map Viewer*, desarrollado por Steve Putz, se convierte en el primer servidor de mapas basado en CGI/perl. Este mapamundi interactivo permite a los usuarios alternar la presentación de las fronteras nacionales y los ríos, el cambio de escala, la proyección, cambiar y añadir marcas de posición. *Xerox PARC Map Viewer* fue de los primeros sitios *web* de mapas estáticos.
- 1994: CSS*,* este estándar se comenzó a trabajar en CERN (Organización Europea para la Investigación Nuclear) en 1994 y CSS1 se convirtió en una recomendación de la W3C en diciembre del 1996. CSS introdujo la forma para definir la presentación de un documento en HTML y XML, esto permite separar la estructura de un documento de la presentación.
- 1995 (noviembre): HTML 2.0*,* introdujo formularios, subida de archivos, internacionalización e imágenes de mapas del lado del cliente *web.*
- 1995: *JAVASCRIPT* 1.0*,* introdujo la primera interactividad basada en *script.*
- 1996: SGML*,* primer borrador de XML.
- 1996: *NETSCAPE,* fue el primer navegador en incluir un lenguaje de *script*  en las páginas *web*, al introducir en su versión 2, *JavaScript.*
- 1996: *MapQuest,* fue el primer servicio popular de cartografía *web* en línea. *MapQuest* ofrece cierto grado de detalle a nivel de calle y/o rutas para una variedad de países.
- 1997 (enero): HTML 3.2, introdujo tablas, *applets*, elementos *script*, elementos multimedia, flujo de texto alrededor de las imágenes, entre otros.
- 1997 (diciembre): HTML 4.0, introdujo hojas de estilos con CSS, posicionamiento absoluto y relativo de elementos, *frames* y elementos de objetos entre otros.
- 1999: SVG, fue liberado el primero borrador público de este estándar. SVG describe gráficos vectoriales bidimensionales, tanto estáticos como animados en formato XML.
- 2004: *OpenStreetMap*, fundado por Steve Coast. *OpenStreetMap* es un proyecto colaborativo de cartografía *web* para crear un mapa mundial bajo una licencia libre.
- 2005 (febrero): Google *Maps,* fue liberado en su primera versión. Basadas en tramas organizadas (del inglés *raster*) en un esquema cuadrangular de árbol, los datos son cargados con *XMLHttpRequest*. Esta aplicación también se hizo muy popular en la *web*, porque permite a otras personas integrar los servicios de Google *Maps* en sus propios sitios *web.*
- 2005: *OpenLayers,* fue creado por la compañía MetaCarta después de la conferencia *O'Reilly Where 2.0 conference* y liberado como código abierto en el 2006.
- 2006 (noviembre): *Live Search Maps,* de *Microsoft* añadió la capacidad de ver los mapas en 3D mediante un control de .NET administrado y gestionado a la interfaz *Direct3D.*
- 2006 (noviembre): *OpenStreetMap,* introdujo *"slippy map"* (vista principal del mapa de *OpenStreetMap*) basado en *OpenLayers.*
- 2007: Yahoo! *Maps*, introduce un nuevo estilo de mapa diseñado por la compañía cartográfica Cartifact*.*
- 2009 (junio): *Bing Maps,* renombrado oficialmente de *Live Search Maps* a *Bing Maps. Microsoft* también renombra *Virtual Earth platform* a *Bing Maps for Enterprise*.

### **1.1.2. Nueva generación de la cartografía** *web*

Esta nueva generación se caracteriza por aplicaciones que muestran un mayor realismo en representaciones del mundo a través del uso de globos en 3D y entornos inmersivos. Google es también un pionero en esta generación con su aplicación Google *Earth* (véase la figura 3). Otras tecnologías populares incluyen *Microsoft's Virtual Earth* y *WorldWind* de la NASA.

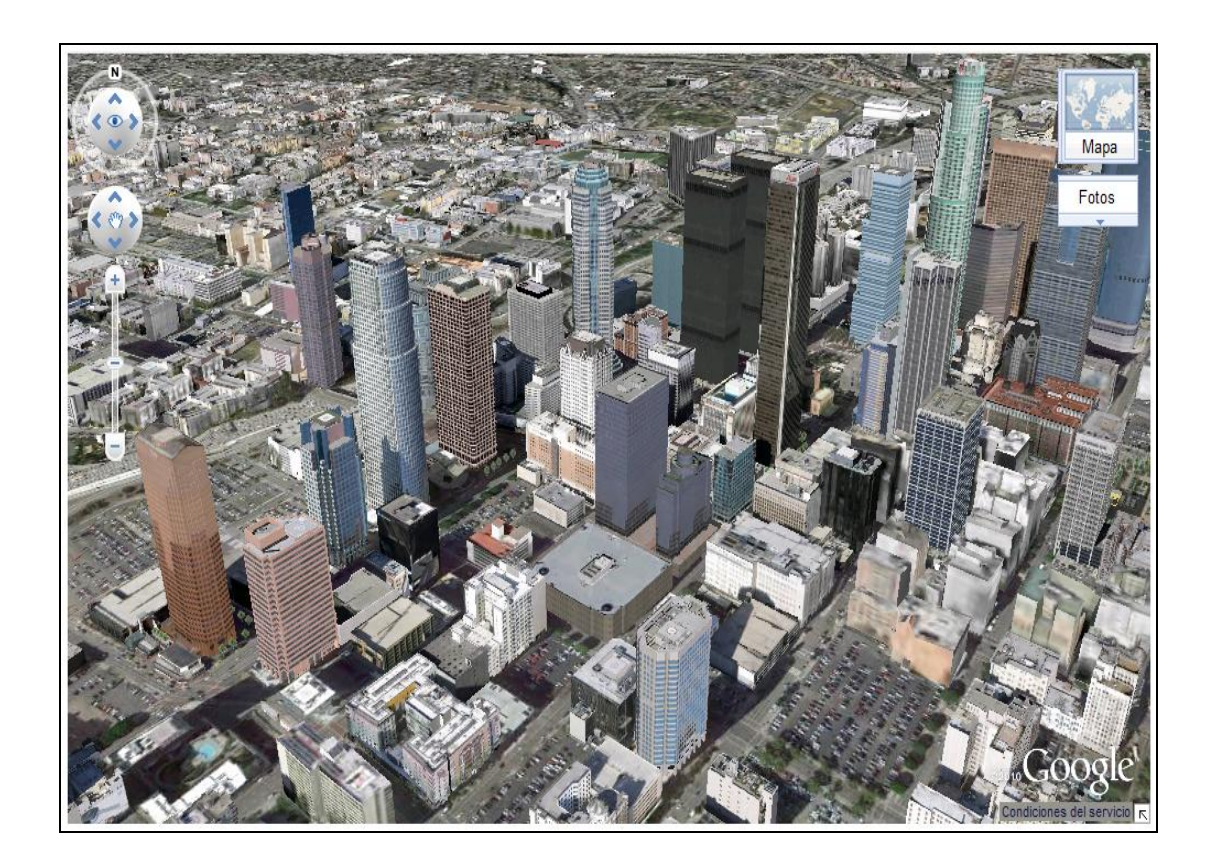

Figura 3. **Mapa en 3D de la ciudad de Los Ángeles, Estados Unidos**

Fuente: Google *Earth.* http://maps.google.com 05 de mayo de 2011.

### **1.2. Tipos de mapas** *web*

*Jan-Menno Kraak*, un cartógrafo holandés, desarrollo la primera clasificación de mapas *web* en 2001 (véase la figura 4). Al igual que con todos los sistemas de clasificación, este no es perfecto, se podría objetar el etiquetado de algunos tipos como más sofisticados que otros y no todos los mapas se pueden encajar perfectamente en una sola categoría. Sin embargo, esta clasificación es un buen punto de partida para la discusión de los distintos tipos de mapas que se pueden encontrar en la *web* hoy en día.

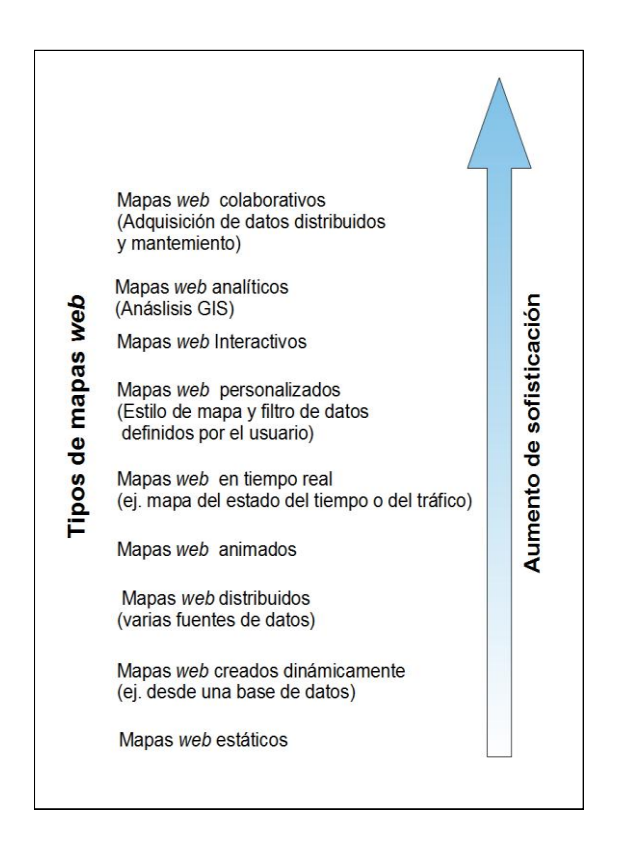

Figura 4. **Clasificación de mapas** *web* **de** *Jan-Menno Kraak*

Fuente: e-Education Institute. https://www.e-education.psu.edu 20 de abril de 2011.

### **1.2.1. Mapas** *web* **estáticos**

Ver mapas estáticos desplegados como imágenes en una página *web* es muy común hoy en día.

Los mapas estáticos, como su nombre lo indica son esencialmente el equivalente digital de los mapas de papel, tienen la desventaja que su escala no puede ser cambiada, y los elementos del mapa no se pueden activar o desactivar. Este tipo de mapa es a menudo producto de un escaneo digital de un mapa de papel (productos cartográficos originales) o de la exportación de un paquete de *software* (GIS).

### **1.2.2. Mapas** *web* **creados dinámicamente**

En contraste con los mapas *web* estáticos, este tipo de mapas dinámicos se van creando sobre la marcha, mientras el usuario carga la página *web* asociada. La elección entre publicar un mapa estático o dinámico debe depender en cuan frecuentemente cambia la información del mapa.

### **1.2.3. Mapas** *web* **distribuidos**

Estos mapas son resultados de compilaciones de varias fuentes de datos distribuidas. Es una subclase de la clase de mapas creados dinámicamente. La característica distintiva de esta categoría es que al menos algunos de los datos provienen de otros servidores. Esto podría implicar el uso de protocolos de intercambio de datos formales, también podría incluir la extracción de datos de otros sitios *web q*ue no fueron empaquetados expresamente con fines cartográficos.

### **1.2.4. Mapas** *web* **animados**

Los mapas animados *web* (normalmente animaciones en formato GIF) están más a menudo asociados con mostrar capturas instantáneas (del inglés, *snapshots*) del mismo mapa, tomadas en diferentes momentos. Por ejemplo un mapa animado que muestra los departamentos de Guatemala que son afectados actualmente por alguna tormenta tropical. Los mapas animados sirven comúnmente para ilustrar los cambios del clima. También se podría animar una serie de mapas de Guatemala que representen su población, ingresos, nivel educativo, origen étnico, religión, entre otros.

Por último, la animación también se puede utilizar para modificar la vista del usuario de los datos de un mismo mapa mediante el uso de acercamientos (del inglés, *zoom)*.

### **1.2.5. Mapas** *web* **en tiempo real**

Además de encajar en la categoría de mapas animados, los mapas del estado del tiempo también son quizás el tipo más comúnmente visto en la categoría de mapas en tiempo real. La recolección de los datos necesarios para un mapa en tiempo real suelen ser automatizados mediante el uso de sensores, como los instalados a lo largo de las redes de carreteras urbanas para detectar el tráfico de vehículos.

### **1.2.6. Mapas** *web* **personalizados**

En esta categoría, *Kraak* se refirió a los sitios *web* que permiten al usuario tener cierto control sobre el aspecto del mapa. Esto podría incluir su esquema de color, el método de clasificación, título, leyenda, barra de escala o cualquier elemento del mapa que otros no pueden tener el control.

### **1.2.7. Mapas** *web* **interactivos**

La interactividad en los mapas se da en muchas formas; con mayor frecuencia se incluye la capacidad de cambiar el mapa a través del acercamiento. Otras formas de interactividad incluyen la capacidad de:

- Alternar la activación y desactivación de las capas del mapa.
- Permitir que el usuario pueda explorar (navegar a través del mapa) en su contexto geográfico.
- Obtener información detallada sobre las características del mapa, navegar a sitios *web* relacionados con las características del mapa.
- Producir un mapa personalizado.
- Explorar patrones de datos y relaciones usando herramientas de visualización que están dinámicamente relacionados con el mapa.

### **1.2.8. Mapas** *web* **analíticos**

La era de los GIS *web* fue definida por la proliferación de aplicaciones que permitió al público realizar los análisis que anteriormente sólo habían estado disponibles para los profesionales de GIS.

Tal vez la función de análisis más común realizada por una aplicación de mapas *web*, es encontrar rutas, en la que el usuario puede especificar una dirección de inicio y una dirección final y el servidor de mapas analiza la red de carreteras para determinar la mejor ruta. Los usuarios son a menudo proveídos de la opción de especificar la ruta más rápida (por tiempo) o la ruta más corta (por la distancia). A veces también es posible especificar las carreteras a evitar.

#### **1.2.9. Mapas** *web* **colaborativos**

En la última categoría de mapas *web Kraak* incluye aquellos que en una red distribuida de personas crean y mantienen el mapa. Estos sitios *web* son similares en concepto a Wikipedia. Uno de los proyectos más conocidos de colaboración de cartografía *web* es *OpenStreetMap*, un proyecto cuyo objetivo es crear un mapa editable de las calles del mundo. Cualquier ciudadano interesado puede registrarse en el sitio para agregar su entrada. Esta entrada viene a menudo en forma de coordenadas grabadas con una unidad de GPS mientras se conduce una bicicleta.

Para los estadounidenses, los proyectos de cartografía colaborativa pueden parecer un poco extraño, ya que las agencias gubernamentales en los Estados Unidos tienen la obligación de hacer que sus datos espaciales estén disponibles gratuitamente desde que son compilados utilizando los fondos proporcionados por los contribuyentes. El proyecto *OpenStreetMap* existe porque, a diferencia de los Estados Unidos, los datos espaciales son muy restringidos en muchos países. Mapas que en apariencia son gratis en realidad tiene restricciones legales o técnicas para su uso, deteniendo a las personas de utilizarlos de manera creativa, productiva o inesperada.

### **1.3. Localización de lugares en cartografía** *web*

Para ubicar puntos o trazar mapas, la cartografía *web* se basa en sistemas de localización de la cartografía tradicional. El sistema de localización más familiar es el Sistema de Coordenadas Esférico medido en longitud y latitud. La longitud y latitud son ángulos medidos del centro de la tierra a un punto en la superficie de la tierra (véase la figura 5). Este sistema puede emplearse para identificar las situaciones de puntos en cualquier parte de la superficie de la tierra.

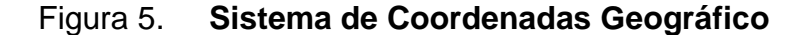

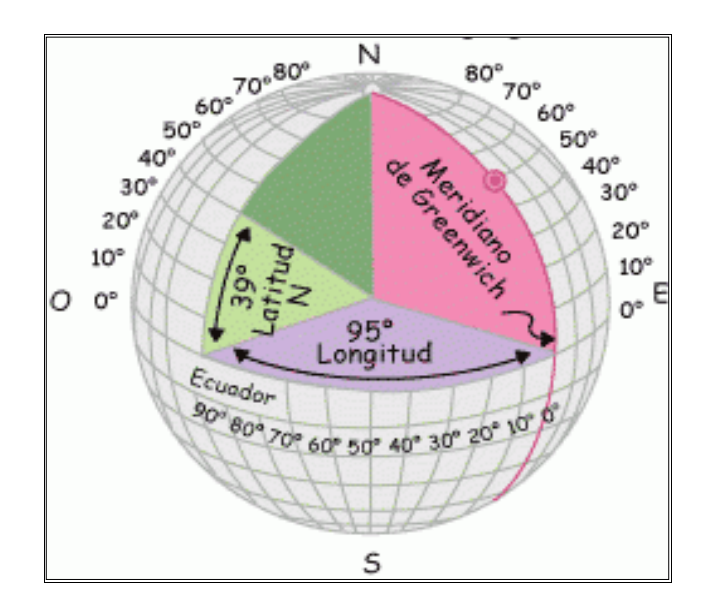

Fuente: matemáticas y su didáctica II. http://static.socialgo.com/cache/178072/image/504.gif 13 de febrero de 2011.

Al Sistema de Coordenadas Esférico se denomina normalmente el Sistema de Coordenadas Geográfico.

#### **1.3.1. Latitud**

La latitud (abreviado: Lat.) es el arco de meridiano contado desde el Ecuador al punto donde se encuentra el observador. La latitud siempre es menor de 90° y se llama latitud norte cuando el observador o el lugar se encuentra en el hemisferio norte y se llama latitud sur cuando está en el hemisferio sur (véase la figura 6). En los cálculos a las latitudes norte se les da signo positivo y a las latitudes sur signo negativo. Los puntos que se encuentran en la misma latitud se encuentran en el mismo paralelo.

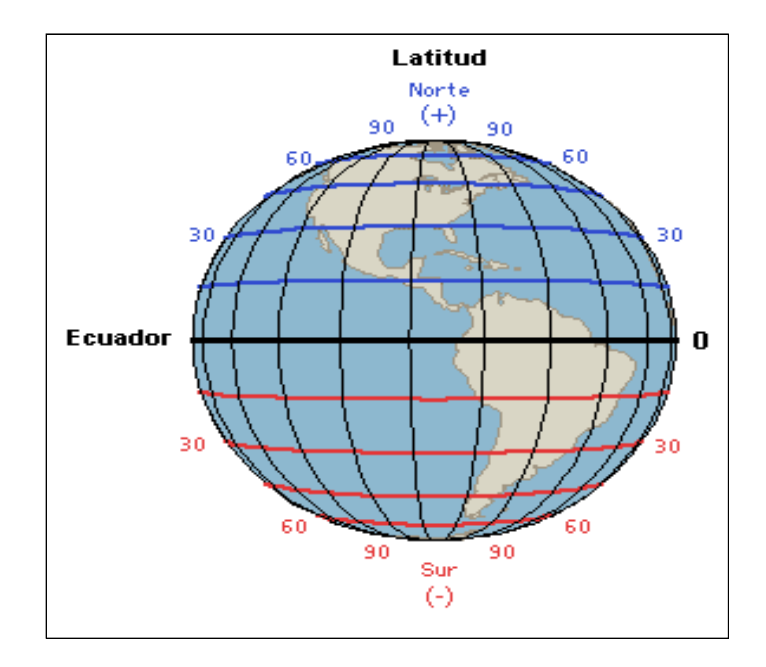

Figura 6. **Globo terrestre señalado con los ángulos de latitud**

Fuente: Elsa María Montesinos. http://www.ciese.org/ciberaprendiz/latylong/popups/par.htm 13 de febrero de 2011.

### **1.3.2. Longitud**

La longitud (abreviado: Long.) es el arco de Ecuador contado desde el meridiano superior de *Greenwich* hasta el meridiano superior del lugar. Se cuenta menos de 180°, llamándose longitud oeste, cuando vista desde fuera de la Tierra y el Polo Norte arriba, el lugar queda a la izquierda del meridiano superior de *Greenwich* y longitud este, cuando en estas condiciones, el lugar queda a la derecha del meridiano superior de *Greenwich* (véase la figura 7). Se puede decir que los paralelos son los lugares geométricos de los puntos que tienen la misma latitud y los meridianos son los lugares geométricos de los puntos que tienen la misma longitud.

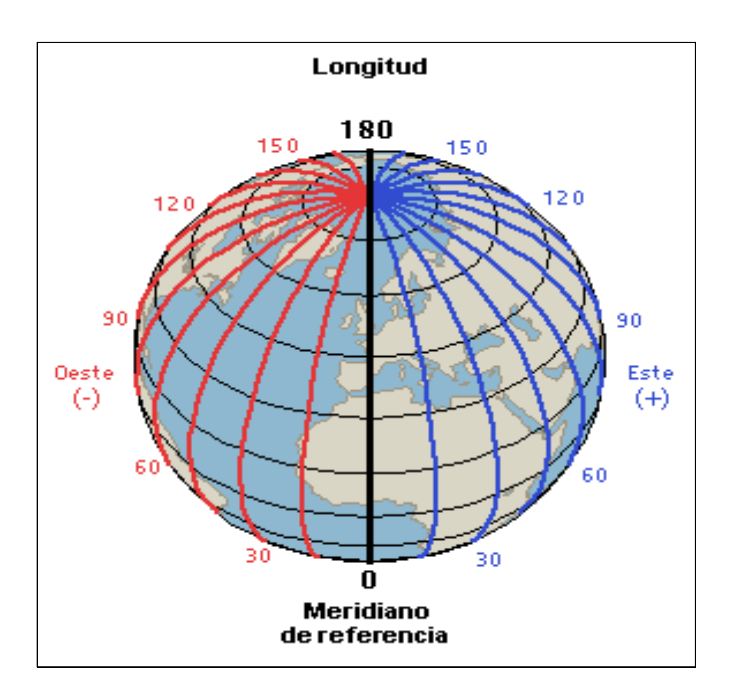

#### Figura 7. **Globo terrestre señalado con los ángulos de longitud**

Fuente: Elsa María Montesinos. http://www.ciese.org/ciberaprendiz/latylong/popups/mer.htm 13 de febrero de 2011.

### **1.3.3. Codificación geográfica**

<span id="page-49-1"></span>La codificación geográfica es el proceso de transformar direcciones en coordenadas geográficas. Por ejemplo transformar la dirección "6 Avenida, Finca San Isidro, Guatemala" en las coordenadas 14.6564 de latitud y -90.5110 de longitud. Estas coordenadas se pueden utilizar para colocar marcas o situar un lugar dentro del mapa. Al proceso inverso, es decir el convertir coordenadas en direcciones; se le conoce con el nombre de "codificación geográfica inversa".

### <span id="page-49-0"></span>**1.4. Vistas de mapas**

La mayoría de servicios de cartografía *web* como Google *Maps*, *Bing Maps*, *OpenStreetmap y* Yahoo! *Maps*, ofrecen diferentes tipos de vistas en sus mapas, estas diferentes vistas permiten apreciar de mejor manera los lugares en los cuales se está navegando.

### **1.4.1. Vista callejera**

La vista callejera (del inglés, S*treet Map View*) es un mapa que muestra las posiciones y los nombres de todas las calles y carreteras de un municipio o de una ciudad entera (véase la figura 8).

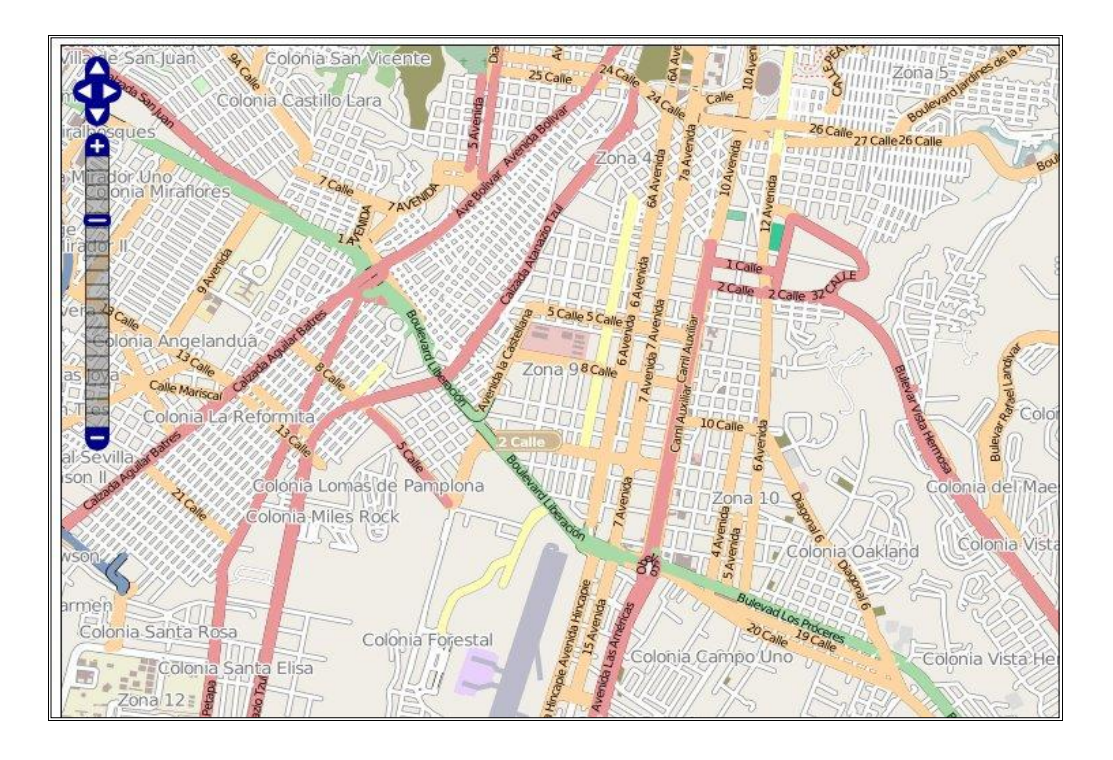

### Figura 8. **Vista callejera de la zona 13 de la ciudad de Guatemala**

Fuente: *OpenStreetMap*. http://www.openstreetmap.org 21 de febrero de 2011.

Algunos servicios como *Bing Maps* ofrecen vista una callejera de ciertos lugares en 3D y otros como Google *Maps* y *MapQuest* ofrecen una vista de 360° brindando una visión más amplia y completa de los lugares.

# **1.4.2. Vista de satélite**

La vista satélite también conocida como vista aérea (del inglés, *aereal view*), muestra imágenes aéreas que permiten apreciar de mejor forma el relieve de la superficie terrestre del lugar, como se muestra en la siguiente figura.

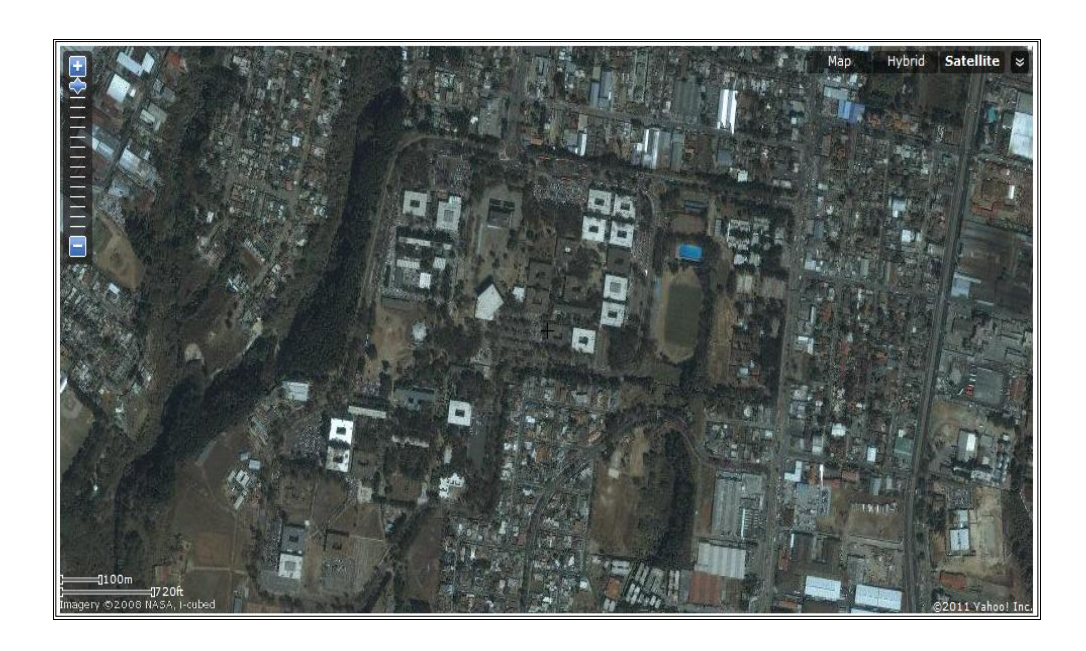

Figura 9. **Vista de satélite de la Universidad San Carlos de Guatemala**

Fuente: Yahoo! Local *Maps.* http://maps.yahoo.com 12 de marzo de 2011.

Aunque algunos servicios de cartografía *web* como Google *maps* usan la palabra satélite para esta vista, la mayoría de imágenes son fotografías aéreas de alta resolución tomada desde un avión en lugar del satélite.

### **1.4.3. Vista de pájaro**

La vista de pájaro (del inglés, *Bird's eye view*) muestra imágenes aéreas capturadas desde un avión en vuelo bajo. A diferencia de la vista aérea que consta de imágenes capturadas de arriba hacia abajo por el satélite, las imágenes de la vista de pájaro se toman en una oblicua a un ángulo de 45° que le dan al usuario una mejor percepción de profundidad de los edificios y la geografía, como se muestra en la siguiente figura.

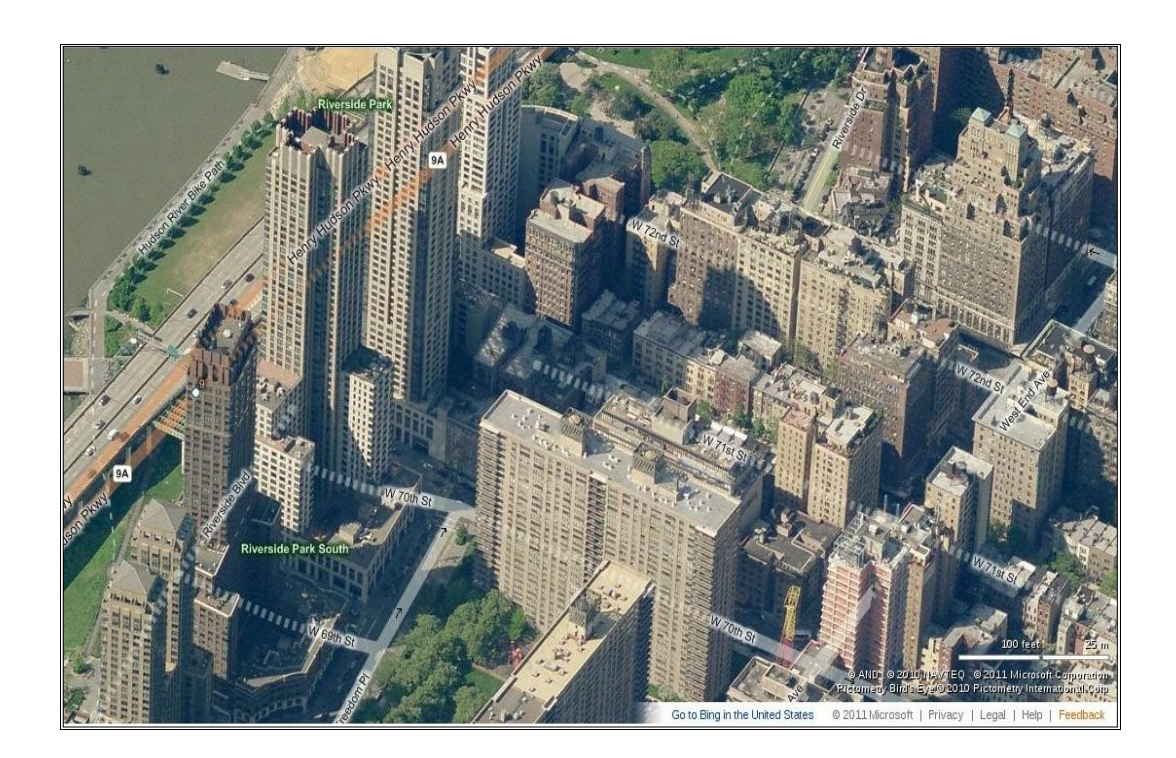

Figura 10. **Vista de pájaro de la ciudad de New York, Estados Unidos**

Fuente: *Bing Maps.* http://www.bing.com/maps 12 de marzo de 2011.

Servicios como Google *Maps* y *Bing Maps* ofrecen la opción de vista de pájaro (o vista de 45°) incorporada en su vista de satélite, la cual se puede apreciar mientras el usuario se va acercando a una área del mapa. Actualmente está vista sólo esta disponible para algunas ciudades del mundo.

# **1.4.4. Vista híbrida**

La vista híbrida es una combinación de la vista callejera y la vista de satélite donde se destacan las calles y carreteras entre las imágenes del satélite (véase la figura 11). Básicamente es una superposición de la vista de callejera sobre la vista de satélite.

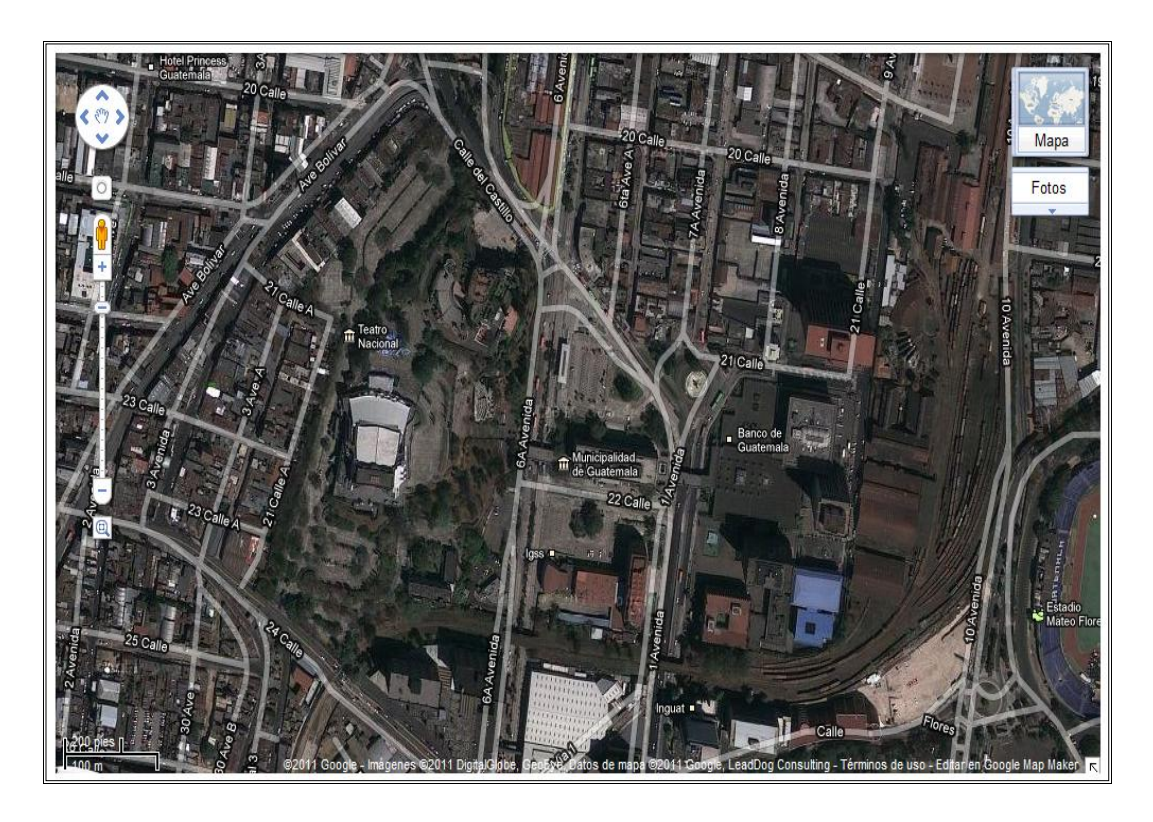

Figura 11. **Vista de híbrida del Centro Histórico de Guatemala**

Fuente: Google *Maps*. http://maps.google.com/ 01 de abril de 2011.

# **2. CARACTERÍSTICAS DE SERVICIOS DE CARTOGRAFÍA**  *WEB*

Actualmente existe una gran variedad de sitios que ofrecen servicios de cartografía *web*, los cuales poseen diversas características que proporcionan una mejor experiencia de búsqueda y navegación sobre los mapas. Este capítulo trata sobre las características populares que tienen en común los sitios más destacados de cartografía *web* actualmente.

### **2.1. Caja de búsqueda**

Realizar búsquedas de lugares y navegar por los resultados dentro un mapa, es una característica básica en los sitios de cartografía *web* de hoy en día. La caja de búsqueda permite introducir mucha o poca información de un lugar, información como: nombre de calles y avenidas (direcciones), nombres de negocios, lugares turísticos, aeropuertos, entre otros.

*Bing Maps* es un ejemplo de un sitio con esta característica, el cual ofrece una caja de búsqueda que aparece en el lado superior de su sitio, los resultados de la búsqueda son mostrados en el lado izquierdo, junto con su descripción y dirección, la marca con la ubicación en el mapa es mostrada del lado derecho del sitio, como se muestra en la siguiente figura.

# Figura 12. **Resultado de búsqueda del aeropuerto la Aurora Guatemala**

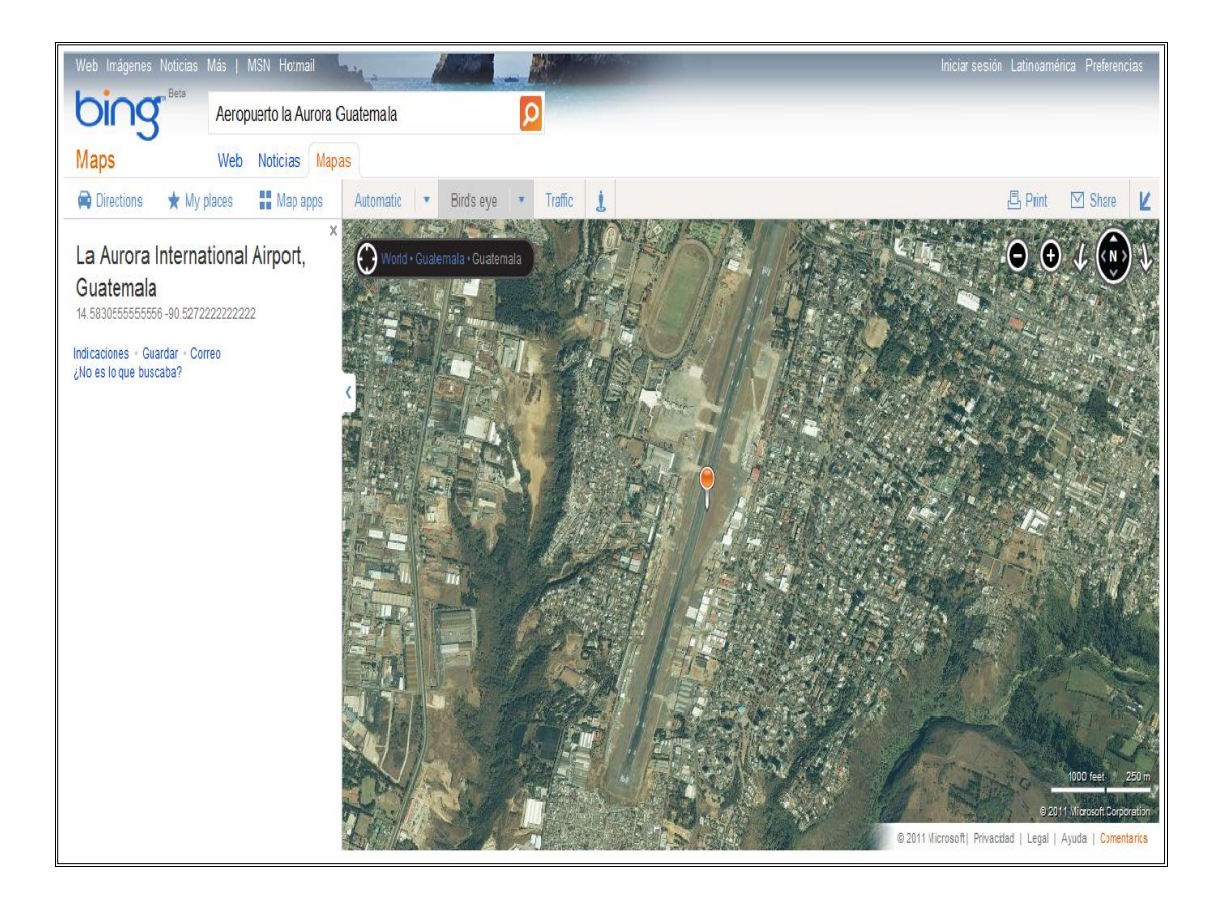

Fuente: *Bing Maps.* http://www.bing.com 01 de abril de 2011.

# **2.2. ¿Cómo llegar?**

Aunque en la actualidad sólo está disponible para algunos países, la característica "¿cómo llegar?" (del inglés, *driving directions)* es muy útil cuando lo que se necesita es conocer la posible ruta a seguir entre un punto A (el punto donde se encuentra actualmente ubicado o desde donde se desea iniciar el viaje) y un punto B (el punto al cual se quiere llegar).

El resultado de la búsqueda de los puntos mencionados es una ruta que muestra como llegar al punto B (punto destino) en un viaje en carretera hecho en automóvil. Actualmente muchos servicios también incluyen otras opciones de cómo llegar a un destino por ejemplo caminando, en transporte público, en bicicleta, entre otros.

Google *Maps* es un ejemplo de un sitio de cartografía *web* con esta característica. Utilizando la opción de "cómo llegar" situada en la parte superior izquierda del sitio, se coloca el punto de origen "A" y el punto de destino "B" y el resultado será un mapa con la ruta marcada y las indicaciones del cómo llegar en la parte inferior izquierda, como se muestra en la siguiente figura.

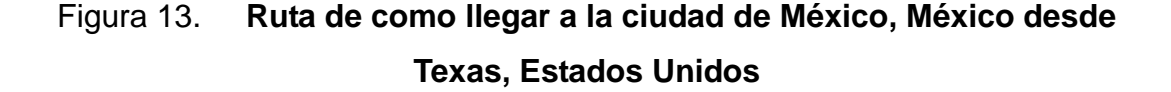

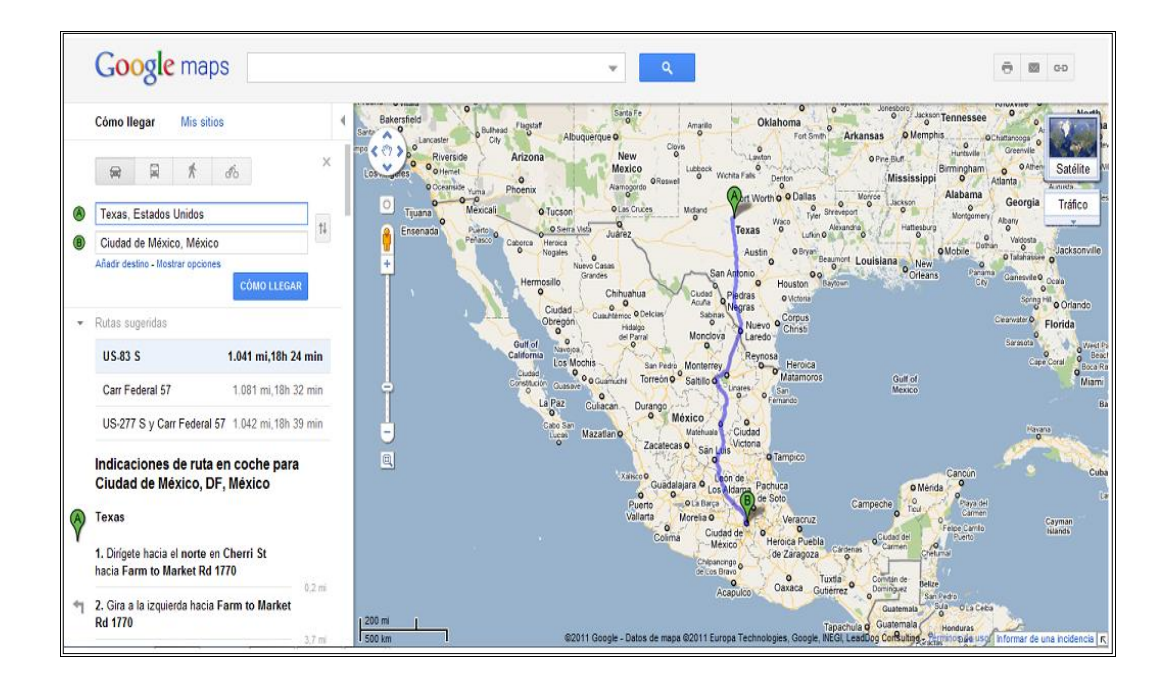

Fuente: Google *Maps.* http://maps.google.com 05 de abril de 2011.

# **2.3. Barra de herramientas**

La barra de herramientas es una característica muy útil en los sitios de cartografía *web* actuales, en ella están incluidas funciones adicionales, principalmente para compartir información de los mapas. Entre las opciones que comúnmente se encuentran están:

- Enviar por correo electrónico un enlace *web* con los datos del mapa que se está consultando
- Imprimir el mapa en diferentes tipos de formato
- Guardar y compartir lugares favoritos y direcciones para que se puedan acceder a ellas desde cualquier computadora o dispositivo móvil.

Sitios como *MapQuest* ofrecen una barra de herramientas más completa (véase la figura 14) con iconos de búsqueda de un clic con nombres de los negocios y categorías comúnmente utilizadas en las búsquedas (por ejemplo restaurantes u hoteles).

Figura 14. **Barra de herramienta de** *MapQuest*

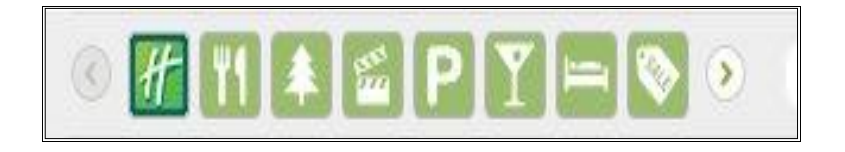

Fuente: *MapQuest.* http://new.mapquest.com 2010

### **2.4. Vista de mapas**

Existen diferentes tipos vistas de mapas (véase la página [18\)](#page-49-0) y la mayoría de servicios actuales de cartografía *web* proporcionan más de un tipo de vista, siendo la más importante la vista a nivel de calles o vista callejera.

El poder apreciar un mapa desde diferentes vistas, ayuda a entender y conocer de mejor manera los lugares que están explorando, por lo que se vuelve fundamental esta característica en un sitio de cartografía *web*.

# **2.5. Comparación de características**

A continuación se muestra una tabla en la cual se comparan las características más comunes de algunos de los sitios de cartografía *web* más populares en la actualidad.

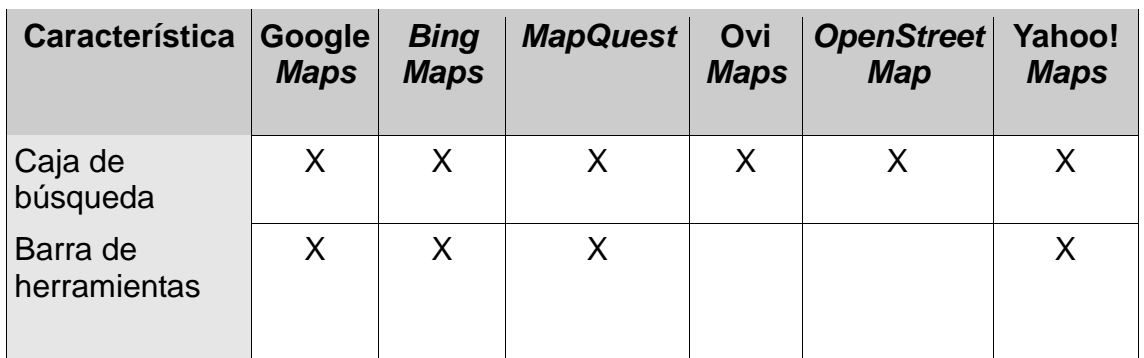

# Tabla I. **Comparación de características de sitios de cartografía** *web* **actuales**

Continúa tabla I.

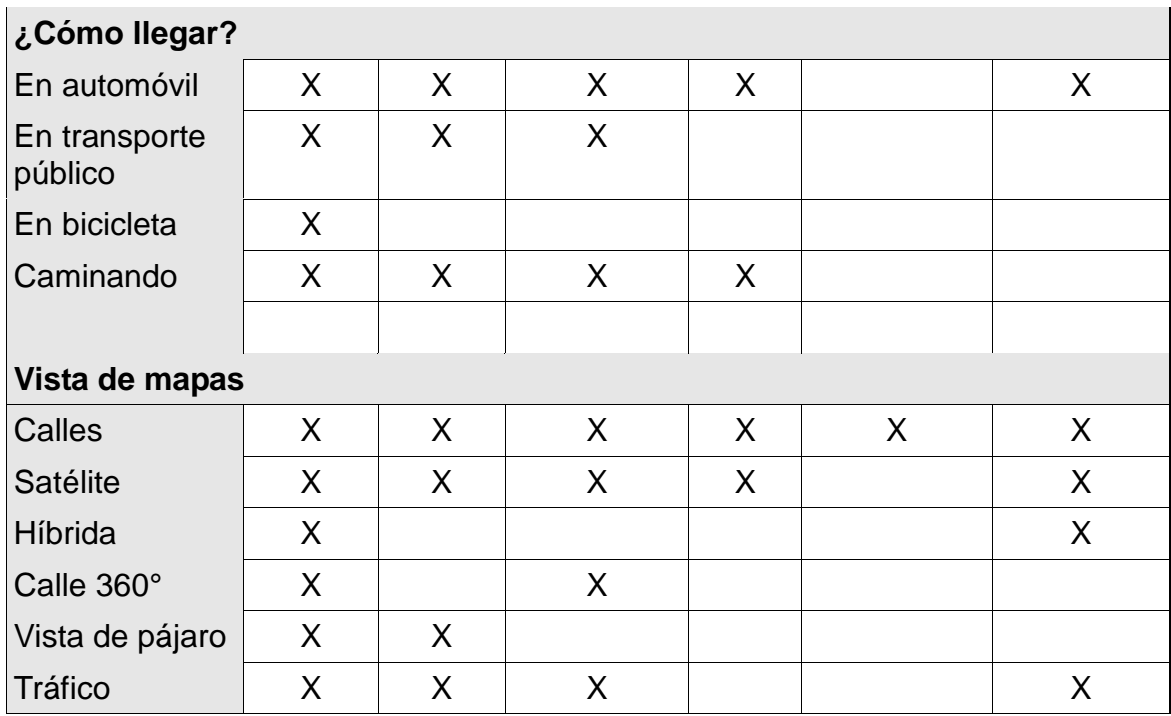

Fuente: elaboración propia.

Google *Maps* sigue siendo hoy en día uno de los sitios que ofrece una mayor gama de características, sin embargo los otros servicios de cartografía *web* aparte de ofrecer características similares también aportan sus propias novedades.

*OpenStreetMap* no ofrece las características más distinguidas de los servicios de cartografía *web* actuales, debido a que su enfoque es un poco diferente. *OpenStreetMap* es un proyecto libre que traslada la filosofía de la Wikipedia a los mapas *web*, sus características son en apariencia sencillas pero ofrecen grandes beneficios.

*OpenStreetMap* provee a los usuarios la posibilidad de agregar y editar el contenido de sus mapas, lo cual permite que los errores se corrijan con más agilidad, ya que la corrección es inmediata por parte del usuario, esto aunado a su mayor característica que es el no tener restricciones de acceso a su contenido han hecho que otros sitios de cartografía *web* aprovechen la riqueza del contenido de los mapas de *OpenStreetMap*. Sitios como *MapQuest* han estado trabajando en colaboración con *OpenStreetMap* lanzando productos de código abierto en Europa, Asia y recientemente en Estados Unidos. Y sitios como *Bing Maps* ofrecen una capa especial en sus mapas la cual muestra mapas de *OpenStreetMap*.

Existen también otras características más técnicas que son necesarias conocer y comparar de los sitio de cartografía *web* actuales, como el tipo de licencia de uso y los navegadores *web* que soportan, las cuales se muestran en la siguiente tabla.

| Característica   | Google<br><b>Maps</b> | <b>Maps</b> | <b>Bing   MapQuest</b> | Ovi<br><b>Maps</b> | <b>OpenStreet</b><br><b>Map</b> | Yahoo!<br><b>Maps</b> |
|------------------|-----------------------|-------------|------------------------|--------------------|---------------------------------|-----------------------|
| Tipo de licencia |                       |             |                        |                    |                                 |                       |
| Propietaria      | Si                    | Si          | Si                     | Si                 |                                 | Si                    |
| Libre            |                       |             |                        |                    | SI<br>(CC-BY-SA 2.0)            |                       |

Tabla II. **Características técnicas**

Continúa tabla II.

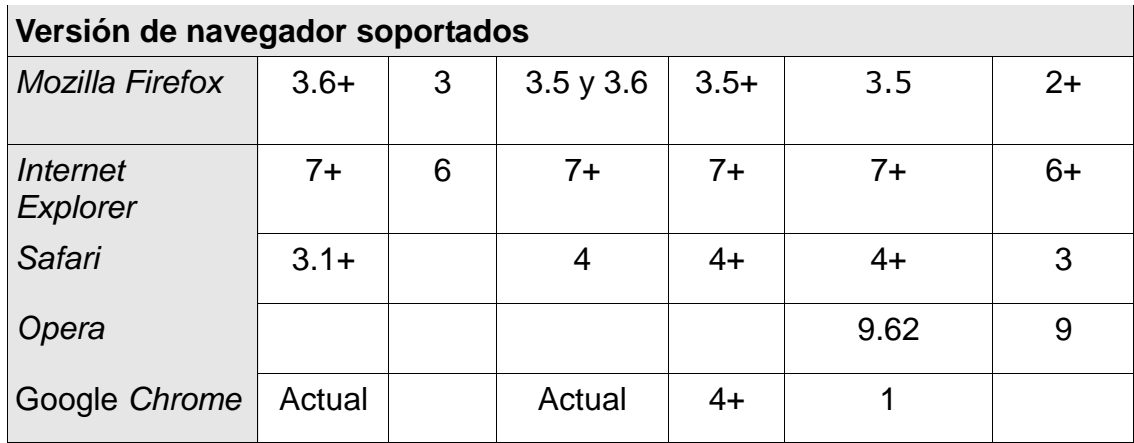

Fuente: elaboración propia.

Es importante resaltar que sólo el navegador *Mozilla Firefox* (de los listados en la tabla anterior) es soportado en sistemas operativos *Microsoft Windows*, Mac y GNU/Linux.

# **3. HERRAMIENTAS**

El colocar mapas estáticos o dinámicos en los sitios *web* se ha convertido en una labor cada vez más sencilla debido a la aparición de herramientas en forma de API que permiten desplegar estos mapas, obtener información geográfica, así como superponer datos propios sobre los mapas.

Actualmente los servicios de cartografía *web* proveen diferentes tipos de API, de los cuales los más comunes son los API en forma de Servicios *Web*, librerías *Javascript* y Flash.

# **3.1. API de servicios** *Web*

Estos servicios son interfaces web que utilizan el protocolo HTTP como medio de comunicación. Esta comunicación se genera enviando peticiones a direcciones *web* (URL) específicas y recibiendo datos en formatos JSON o XML como respuesta (véase la figura 15). La información recibida depende de los parámetros enviados a través de la dirección *web*.

# Figura 15. **Comunicación de API de servicio** *Web*

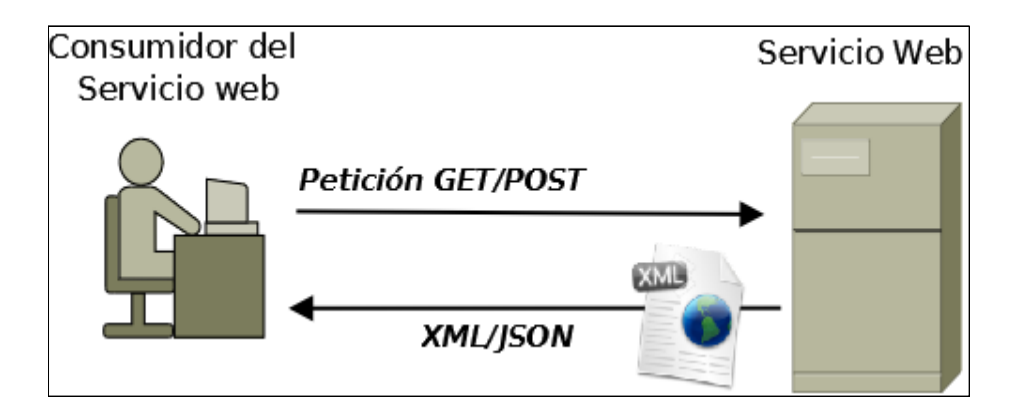

Fuente: elaboración propia.

# **3.1.1. Servicios de codificación geográfica**

Los servicios *Web* de este tipo permiten encontrar la latitud y longitud asociadas a una dirección, así como realizar el proceso inverso (para más información véase la página [18\)](#page-49-1).

Algunos API que ofrecen este tipo de servicios *Web* son:

- Google *Geocoding* API
- *MapQuest Geocoding Service*
- *Bing Maps Geocode Service*
- Yahoo! *PlaceFinder*

# **3.1.2. Servicios de direcciones**

Los servicios *Web* de este tipo permiten realizar el cálculo de rutas para ir de una ubicación a otra, a partir de un punto de origen y un punto destino.

Algunos API que ofrecen este tipo de servicios *Web* son:

- Google *Directions* API
- *MapQuest Directions Service*
- *Bing Maps Route Service*

# **3.1.3. Servicios de búsqueda**

Los servicios *Web* de este tipo permiten obtener resultados de búsquedas geográficas como un establecimiento, un lugar de interés o una ubicación geográfica. Las búsquedas especifican ubicaciones en forma de coordenadas latitud y longitud (enviadas en la petición).

Algunos API que ofrecen este tipo de servicios *Web* son:

- Google *Places* API
- *MapQuest Search Service*
- *Bing Maps Search Service*

# **3.1.4. Servicios de mapas estáticos**

Los servicios *Web* de este tipo permiten crear imágenes (en formato JPG, PNG o GIF) de mapas que pueden ser fácilmente incrustados en los sitios *web*. La imagen resultado es generada dependiendo de ubicación del mapa, el tamaño de la imagen, el nivel de acercamiento, el tipo de mapa entre otros.

Algunos API que ofrecen este tipo de servicios *Web* son:

- Google *Static Maps* API
- *MapQuest Static Map Web Service*
- *Bing Imagery* API
- Yahoo! *Map Image* API
- *OpenStreetMap StaticMap* API

Por último es importante también mencionar el API de s*ervicios Web* que ofrece *OpenStreetMap*, aunque este API no es para incrustar mapas en sitios *web*, ofrece la posibilidad de buscar y guardar datos geográficos desde y hacia la base de datos (directamente) de *OpenStreetMap*, dado a su filosofía de cartografía colaborativa. Esto permite enriquecer y corregir los datos de forma comunitaria, ya que todo cambio que se realice utilizando este API se verá reflejado en el sitio de *OpenStreetMap*.

# **3.2. API Flash**

Este tipo de API ofrece una forma de agregar mapas interactivos a los sitios *web* mediante complementos Flash® de Adobe para visualizar mapas dinámicos y sus contenidos. Estos API son útiles al momento de integrar mapas dinámicos a sitios desarrollados en Flash y pueden ser utilizados mediante tecnologías *ActionScript* y *Flex* permitiendo desarrollar con una u otra de estas tecnologías específicamente.

Algunos API que ofrecen el uso de mapas por medio de Flash son:

- Google *Maps* API *for* Flash
- *MapQuest AS3/Flex SDK (*Flash *Maps* API*)*
- Yahoo! *ActionScript* 3 Flash API

Es importante mencionar que una de las más recientes características que está proveyendo Google *Maps* API *for* Flash son los mapas tridimensionales.

Los mapas en 3D que utilizan el API de Google *Maps* para Flash se muestran con una perspectiva realista muy parecida a la que ofrece Google *Earth*. Esta nueva característica está disponible para reproductores de Flash 9 y Flash 10 (siendo esta última la versión recomendada). También es importante mencionar que *Bing Maps* no posee una API para Flash como tal, en vez de ello, ofrece una alternativa a este usando controles *Silverlight*.

### **3.3. API** *Javascript*

Estos API son librerías *Javascript* que permiten desplegar mapas en los sitios o aplicaciones *web* sin dependencias del lado del servidor. Este tipo de API permite manipular mapas y añadir contenido mediante diversos servicios, así como crear aplicaciones de mapas fácilmente adaptables a dispositivos móviles.

Entre los API *Javascript* más destacadas en la actualidad están:

- Ovi *Maps* API
- Google *Maps JavaScript* API
- *MapQuest Javascript SDK*
- *MapQuest Open Javascript SDK*
- *OpenLayers*

Con la importante diferencia que *MapQuest Open Javascript SDK* es código abierto y *OpenLayers* es *software* libre (mientras los demás, son servicios gratuitos con restricciones de uso) y están basados en los datos de *OpenStreetMap*.

# **4. ASPECTOS DE USABILIDAD**

La cartografía *web* no es otra cosa más que información distribuida y esta debe ser:

- Fácil de leer y entender
- Fácil de navegar
- Fácil de consultar
- Fácil de encontrar
- Lo último pero no menos importante, debe verse bien.

Antes de comenzar a crear una aplicación de cartografía *web* (o simples sitios *web*) hay que tener en cuenta que es lo que se espera de los usuarios, las preferencias en cuanto a resolución de pantalla y navegador, permitirán tener una mejor idea de los aspectos a tomar en cuenta para el diseño del sitio*.*

### **4.1. Preferencias de resolución de pantalla**

El conocer las estadísticas de resolución de pantalla de los usuarios que navegan en *internet* (véase la figura 16) es de mucha importancia al momento de definir aspectos de la aplicación *web,* como estructura, estilo y organización de elementos.

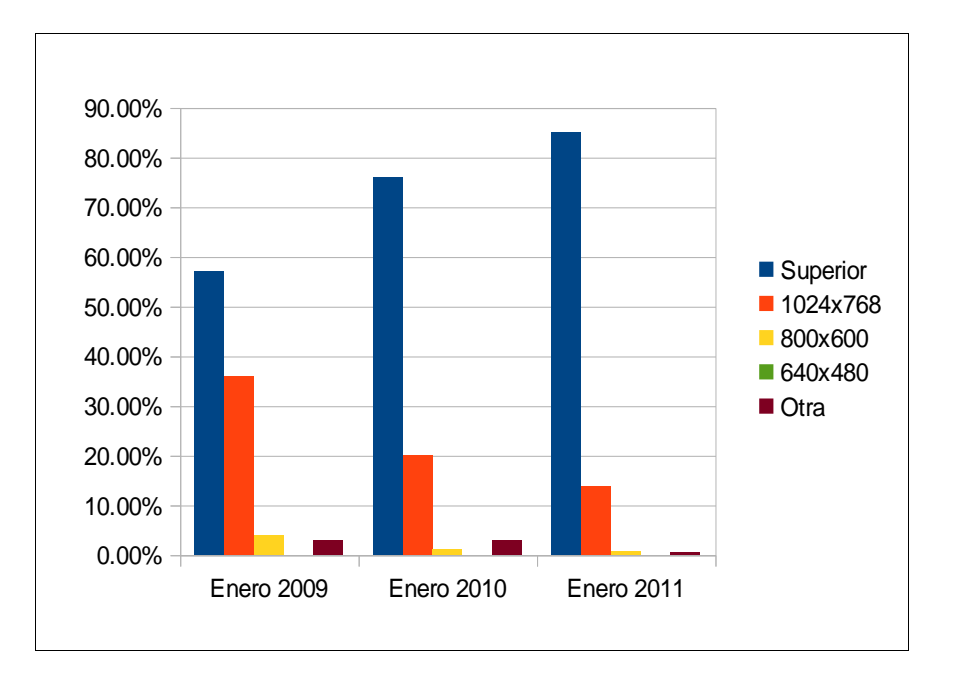

# Figura 16. **Estadística de resolución de pantalla**

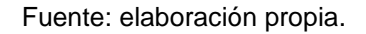

De la anterior figura se puede observar que durante los últimos 3 años la mayor parte de los usuarios utilizan una resolución de pantalla de 1024x768 o superior.

### **4.2. Preferencia de navegadores**

Las estadísticas acerca del uso de navegadores (véase la figura 17) ayudará para tomar en cuenta la compatibilidad que debe tener la aplicación con los navegadores *web* más utilizados, tanto en aspecto visual como en funcionalidad.

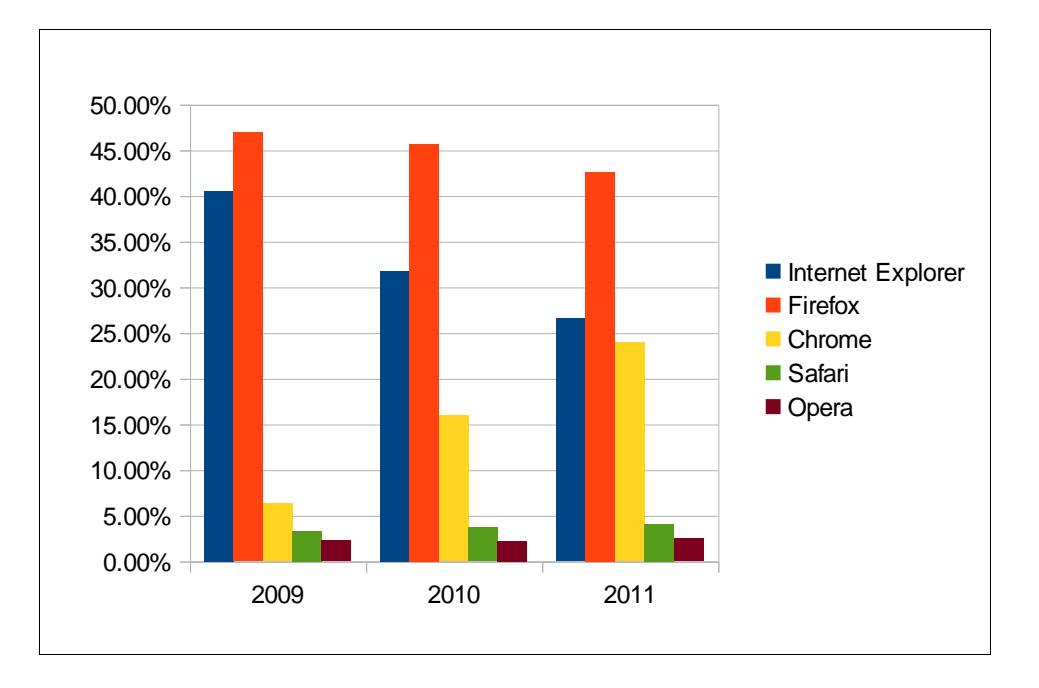

Figura 17. **Estadísticas de navegadores** *web*

Fuente: elaboración propia.

El navegador *Firefox* (*Mozilla Firefox*), *Internet Explorer* (*Microsoft Internet Explorer*), y *Chrome* (Google *Chrome*) son los navegadores más populares actualmente, con la importante diferencia que *Firefox* es soportado de forma estable por múltiples sistemas operativos.

Un dato que también es importante mencionar, es que actualmente el 95% de los usuarios tiene activada la opción de *Javascript* en sus navegadores mientras que el 5% restante lo tiene desactivado o utilizan un navegador que no lo soporta.

### **4.3. Consideraciones para diseñar sitios de cartografía** *web*

Existen varias consideraciones que se deben de tener en cuenta al momento de diseñar un sitio de cartografía *web*, entre las más importantes esta los componentes o elementos que incluirá y el segundo es la organización de espacio de dichos componentes.

### **4.3.1. Componentes**

Lo primero que se debe considerar son los componentes necesarios para el sitio. El mapa, las opciones de búsqueda y la información de consultas son los elementos básicos que debe tener un sitio de cartografía *web*.

- Mapa: es el elemento más importante de una aplicación de cartografía *web*, este debe ocupar el mayor espacio posible. Debe tenerse muy en cuenta la forma en que se le presentara al usuario el mapa, así como las opciones de navegación y vistas de mapas que se le brindaran, ya que esto le permitirá tener una mejor experiencia de navegación.
- Opciones de búsqueda: estas opciones deben tratar de ayudar al usuario lo mejor posible en la tarea de buscar puntos de interés. Una de las recomendaciones para esto, es el ofrecer una lista con las categorías (véase la figura 18) de sus puntos de interés como restaurantes, hoteles, entre otros; para que pueda realizar búsquedas alrededor de una categoría seleccionada.
## Figura 18. **Categorías de puntos de interés**

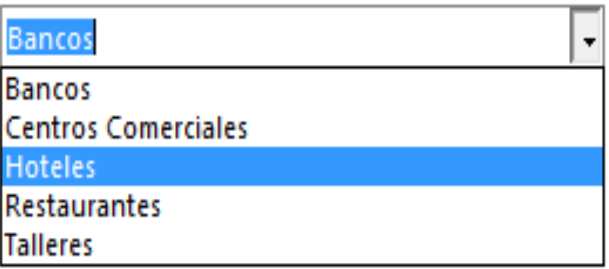

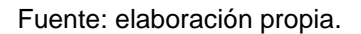

 Información de consultas: esta información debe ser enriquecida para brindar al usuario una visión más amplia acerca de los resultados obtenidos en sus búsquedas o consultas. Incluir enlaces *web*, fotos, audio o video son algunos ejemplos de esto.

## **4.3.2. Organización de espacio**

Aunque actualmente las preferencias de resolución de pantalla son superiores a 800x600 incluso el diseñar para grandes resoluciones podría verse opacado sin una correcta organización o distribución de espacio. En la figura 19 se muestra una propuesta que permite aprovechar el espacio.

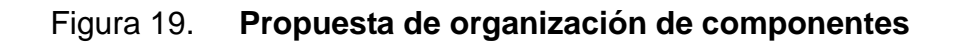

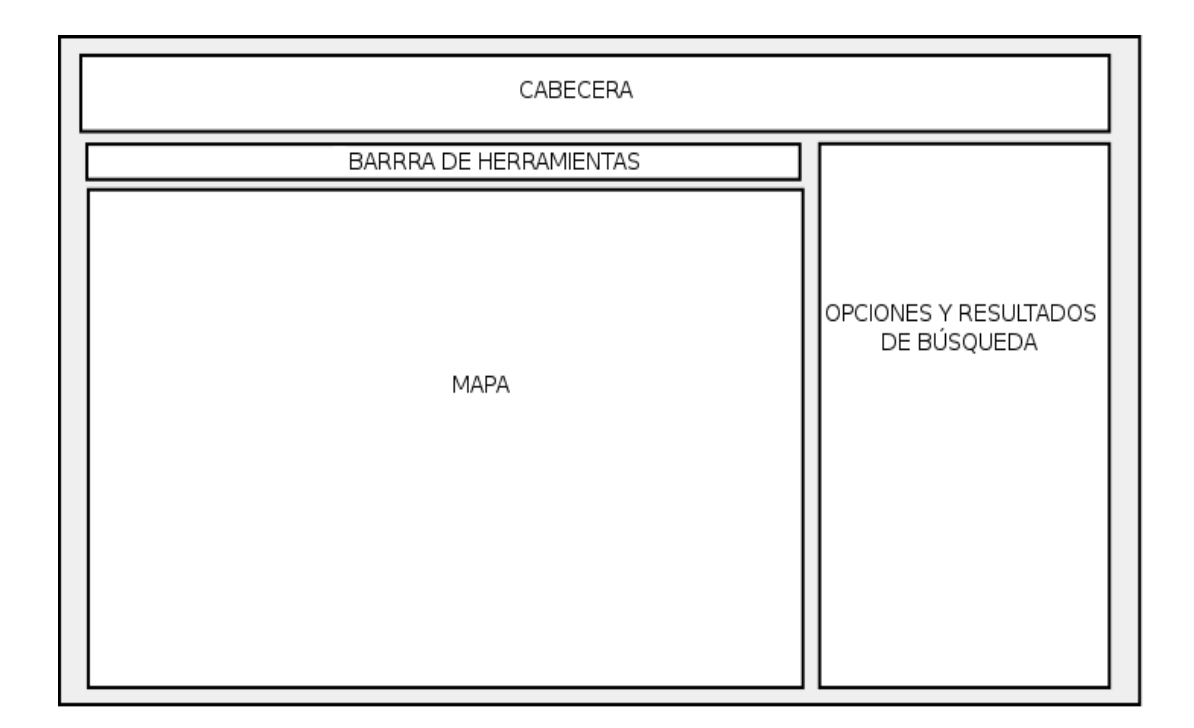

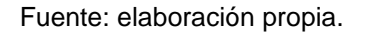

Utilizando cabeceras más reducidas, un mapa que ocupe la mayor parte de espacio, ya que el mismo sigue siendo lo más importante y los resultados de las consultas junto con las opciones de búsqueda del lado izquierdo, mejoran el espacio y la utilización de la aplicación.

## **5. HERRAMIENTA PARA LOCALIZACIÓN DE LUGARES**

En este capítulo se expone el desarrollo de la herramienta para localización e información de lugares dentro de la Universidad de San Carlos de Guatemala (USAC), llamada "USACmap" propuesta en este trabajo de investigación.

### **5.1. Resumen de la herramienta**

USACmap es una herramienta de cartografía *web,* accesible a través de *internet* utilizando un navegador *web,* ésta permite localizar geográficamente lugares o puntos de interés dentro del campus central de la Universidad de San Carlos de Guatemala. USACmap permite buscar y ubicar fácilmente en un mapa *web* lugares como bibliotecas, edificios de aulas, escuelas, facultades, entre otros; así como obtener más información acerca de estos lugares.

### **5.2. Antecedentes**

En 2008 la USAC contaba con una aplicación hecha en Flash (véase la figura 20) en su sitio *web* (http://usac.edu.gt), ésta proveía un mapa estático señalado con los edificios de la universidad.

Aunque la aplicación permitía ubicar de cierta forma los edificios de la USAC, tenía las algunas deficiencias como:

- El mapa era estático, sin opción de navegar por el mismo, hacer acercamiento o verlo desde diferentes vistas
- El mapa no estaba actualizado por lo que los nuevos edificios no aparecían señalados
- La información que mostraba era básicamente el nombre del edificio y facultad a la que pertenece
- La forma de los edificios era muy abstracta, no se mostraban como eran físicamente.

# Figura 20. **Instantánea de la aplicación para ubicación de edificios de la USAC**

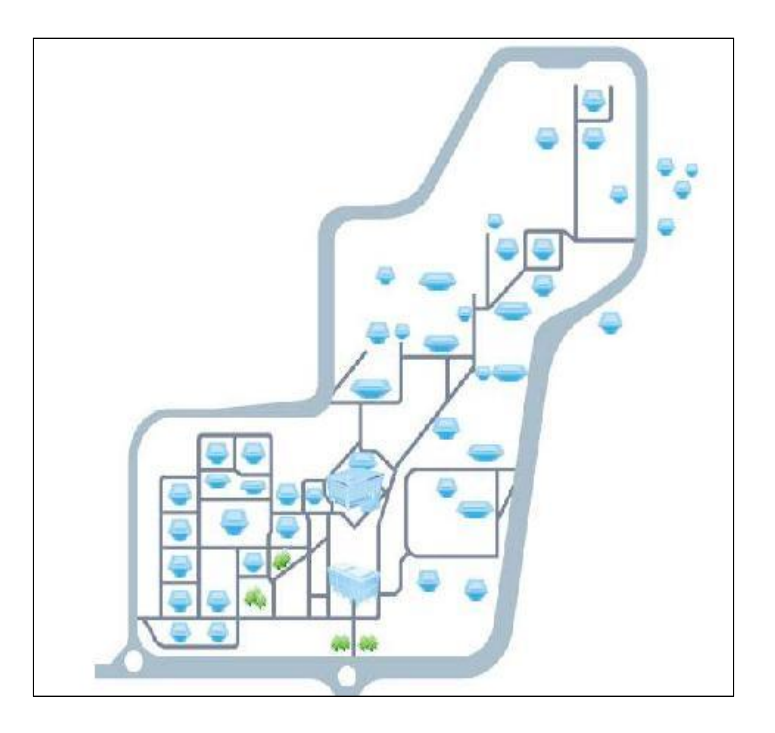

Fuente: USAC. http://usac.edu.gt 2008.

Hoy en día ésta aplicación ya no aparece en el sitio *web* de la USAC y la misma no ofrece una forma de ubicar geográficamente los lugares dentro de la universidad, sólo proporciona información muy básica en los sitios *web* de las diferentes facultades, escuelas, bibliotecas entre otros.

En la actualidad si se quiere localizar geográficamente un lugar dentro de la USAC se tiene que recurrir a servicios de mapas *web* como Google *Maps,*  Google *Earth, OpenStreetMap,* entre otros; pero esto requiere tener cierto conocimiento del lugar y aunque estos servicios permiten recorrer los lugares de manera efectiva, no se obtiene información adicional de los mismos.

También existen sitios como Wikimapia que es un mapa *web* editable en línea que provee imágenes y pequeñas descripciones de algunos de los lugares de la USAC. Aunque este sitio es una buena opción, son pocos los lugares marcados (alrededor de 25) y sólo se pueden apreciar en la vista de satélite (aunque ofrecen diferentes tipos de vistas de mapas), la información adicional obtenida sigue siendo poca y la publicidad del sitio no permite apreciarla bien.

Lo expuesto anteriormente, sirvió como base fundamental para crear la herramienta de localización e información de lugares dentro de la Universidad de San Carlos de Guatemala, "USACmap" para brindar una mejor forma de buscar, obtener información y ofrecer una mejor visión acerca de estos lugares, aprovechando las bondades de las herramientas de cartografía *web*.

## **5.3. Límites y alcances**

 La herramienta inicialmente cubre el campus central USAC (aunque puede ser fácilmente extensible a otros lugares fuera del mismo).

- La herramienta está dirigida a todas aquellas personas que necesiten conocer u obtener más información sobre sitios importantes dentro de la USAC y que tenga una computadora con acceso a *internet*.
- La Información disponible en la herramienta será de libre acceso y estudio.
- La herramienta muestra información como ubicación, fotografía, dirección del sitio web (si aplicara) y descripción del lugar y está inicialmente disponible sólo en español.

### **5.4. Elección de herramientas para desarrollo**

Es muy importante tener en cuenta los objetivos a manera de seleccionar las herramientas adecuadas para desarrollar un programa de *software*. Uno de los objetivos principales de este trabajo, es el generar una aplicación utilizando herramientas de *software* libre y código abierto que permiten, entre otras libertades, usarlas y compartirlas.

La siguiente tabla muestra las herramientas utilizadas, así como una descripción del motivo de su elección.

# Tabla III. **Herramientas utilizadas para la implementación de USACmap**

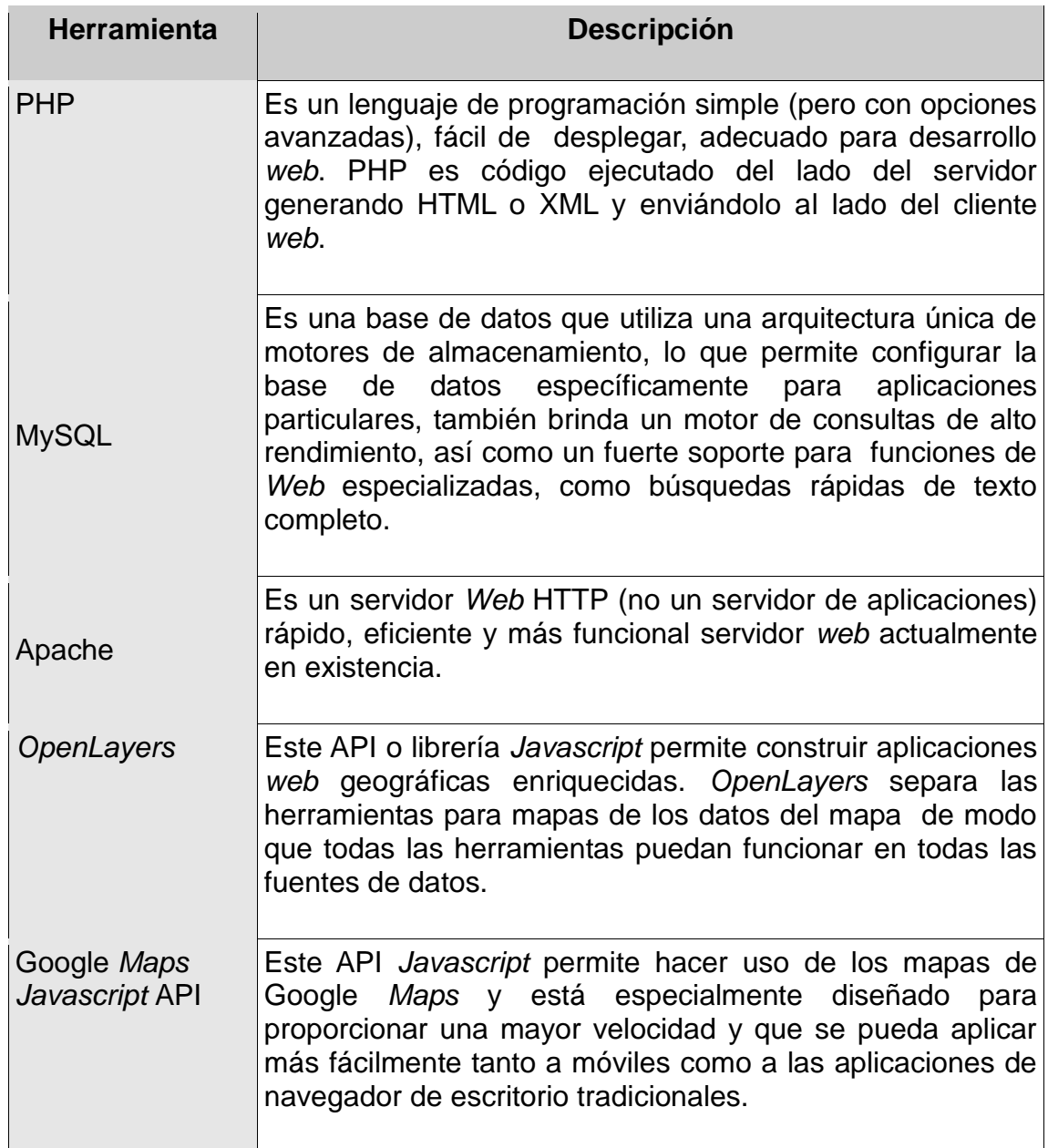

### **5.5. Arquitectura de** *Software* **utilizada para el desarrollo**

A continuación se describe la arquitectura de *software* definida para el desarrollo de la aplicación. Ésta consta de un modelo de desarrollo y uno de datos, así como de diagramas de interacción y componentes que intervienen en el proceso de desarrollo de la aplicación.

### **5.5.1. Modelo de desarrollo**

La aplicación se desarrolla bajo un sencillo modelo de programación, compuesto de una capa de presentación y una capa de negocio (véase la figura 21).

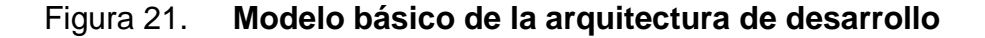

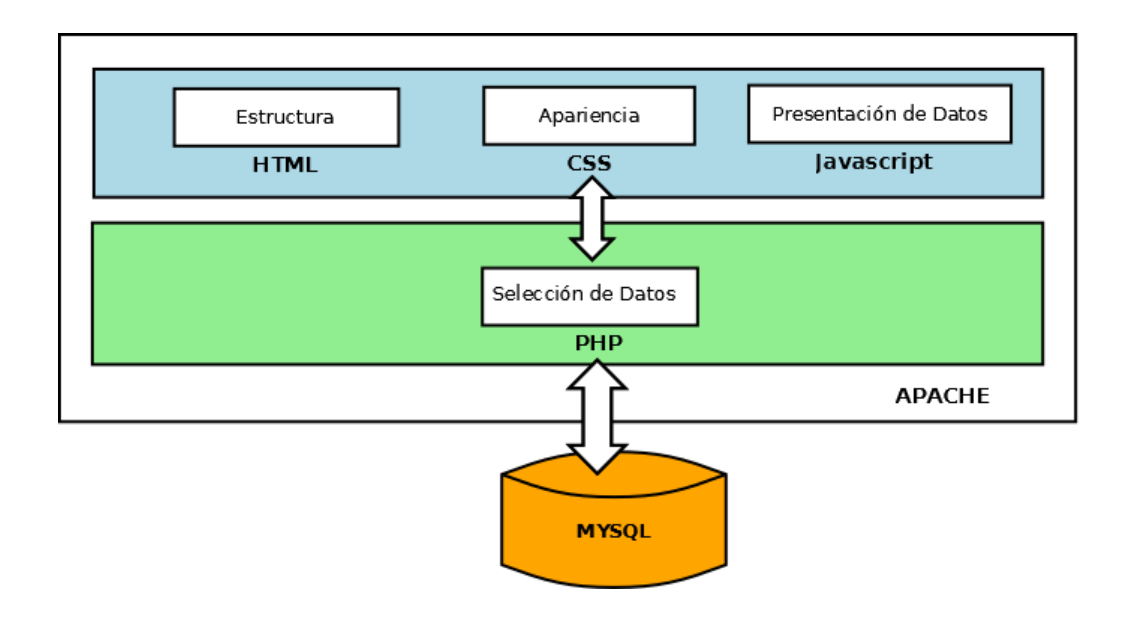

Fuente: elaboración propia.

La capa de presentación o vista de la aplicación consta de dos elementos básicos: la estructura y apariencia.

 Estructura: sintaxis HTML estándar, que define la estructura de la pantalla de la aplicación. La siguiente figura muestra la estructura utilizada para USACmap.

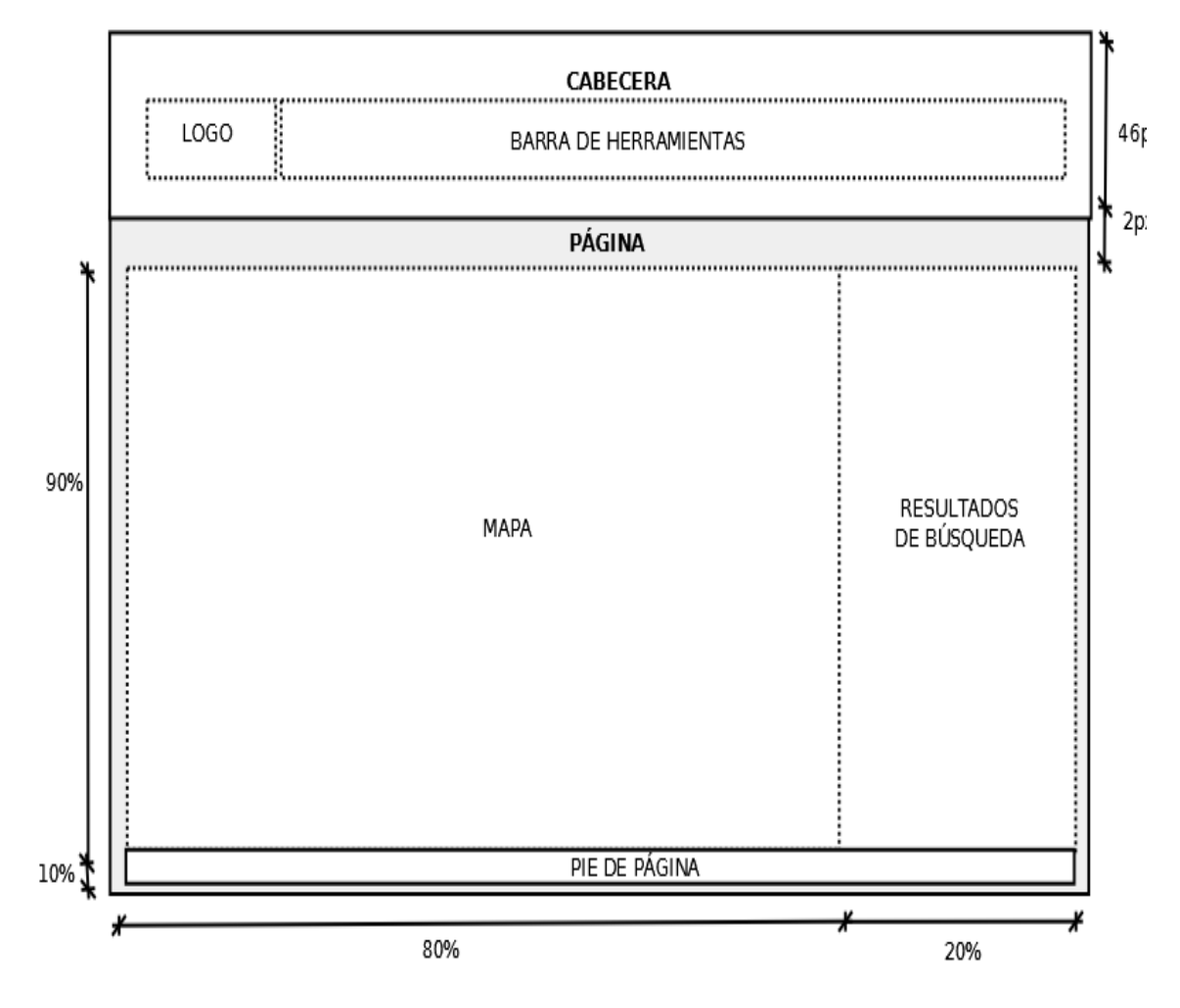

Figura 22. **Estructura HMTL con tamaños aplicados en el CSS**

 Apariencia**:** compuesta por hojas de estilos (CSS) y *Javascript* que dan formato y apariencia tanto a la aplicación como a los datos que se muestran. La siguiente figura muestra la apariencia de la aplicación lograda utilizando HTML, CSS y *Javascript*.

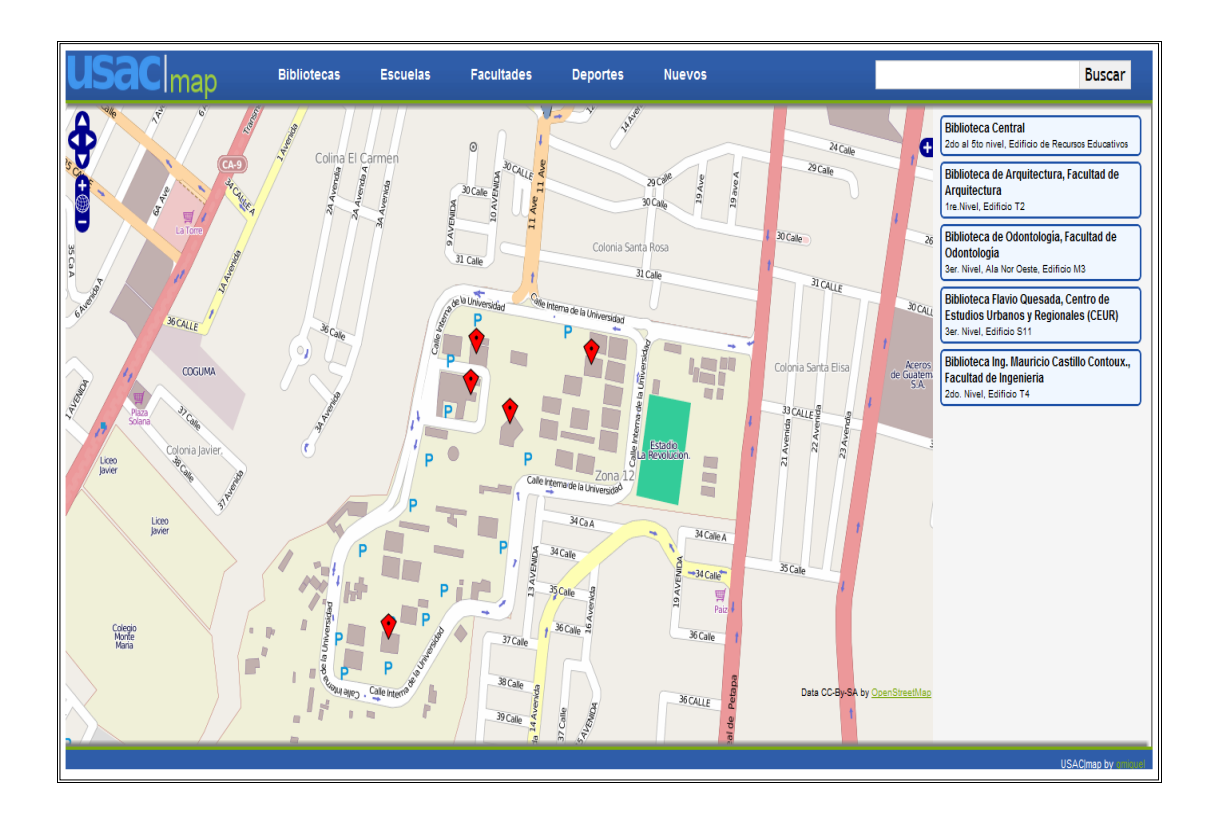

Figura 23. **Apariencia de USACmap**

Fuente: elaboración propia.

Es importante recalcar que la capa de presentación se diseñó tomando en cuenta las consideraciones de usabilidad, mencionadas en el capítulo anterior.

La capa de negocio consta de archivos PHP que contienen la lógica de búsqueda, selección de datos (a la base de datos MySQL) y retorno de la información obtenida, ya sea en formato HTML o XML (dependiendo de la petición).

### **5.5.2. Flujo de interacción entre capas**

El flujo de comunicación para la obtención de datos (véase la figura 24), inicia con una petición generada a partir de un evento que puede ser el dar clic sobre la barra de herramientas a una categoría o utilizando el buscador. Los datos de los servicios de búsquedas son obtenidos, unos en formato HTML por medio de una petición *GET* y otros en formato en XML por medio de una petición *XMLHttpRequest*.

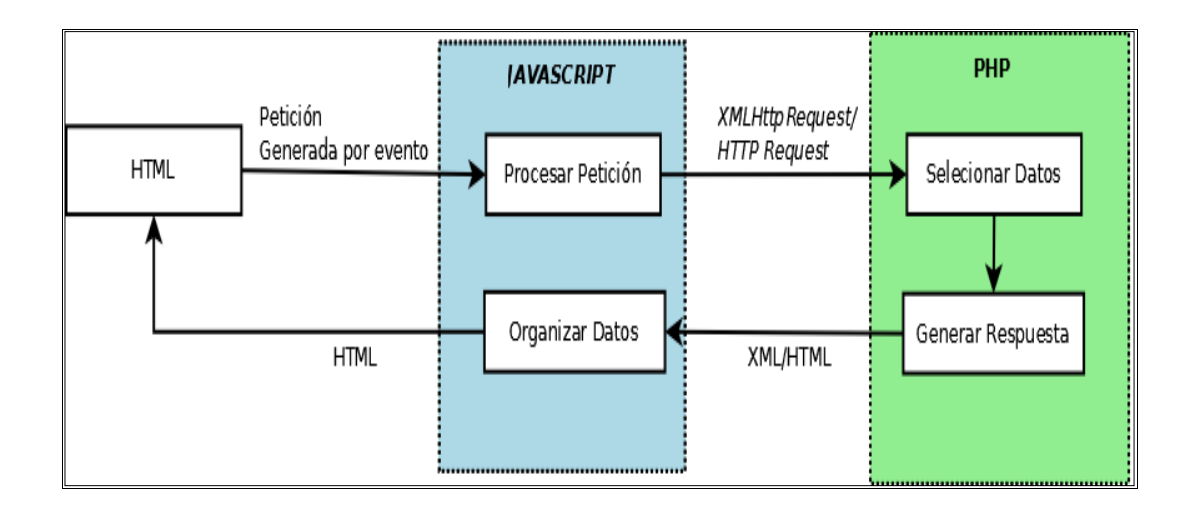

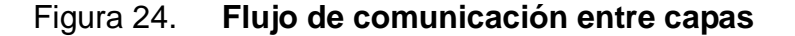

## **5.5.3. Flujo de comunicación entre componentes**

La siguiente figura, muestra el flujo de comunicación y dependencias entre los componentes de la aplicación.

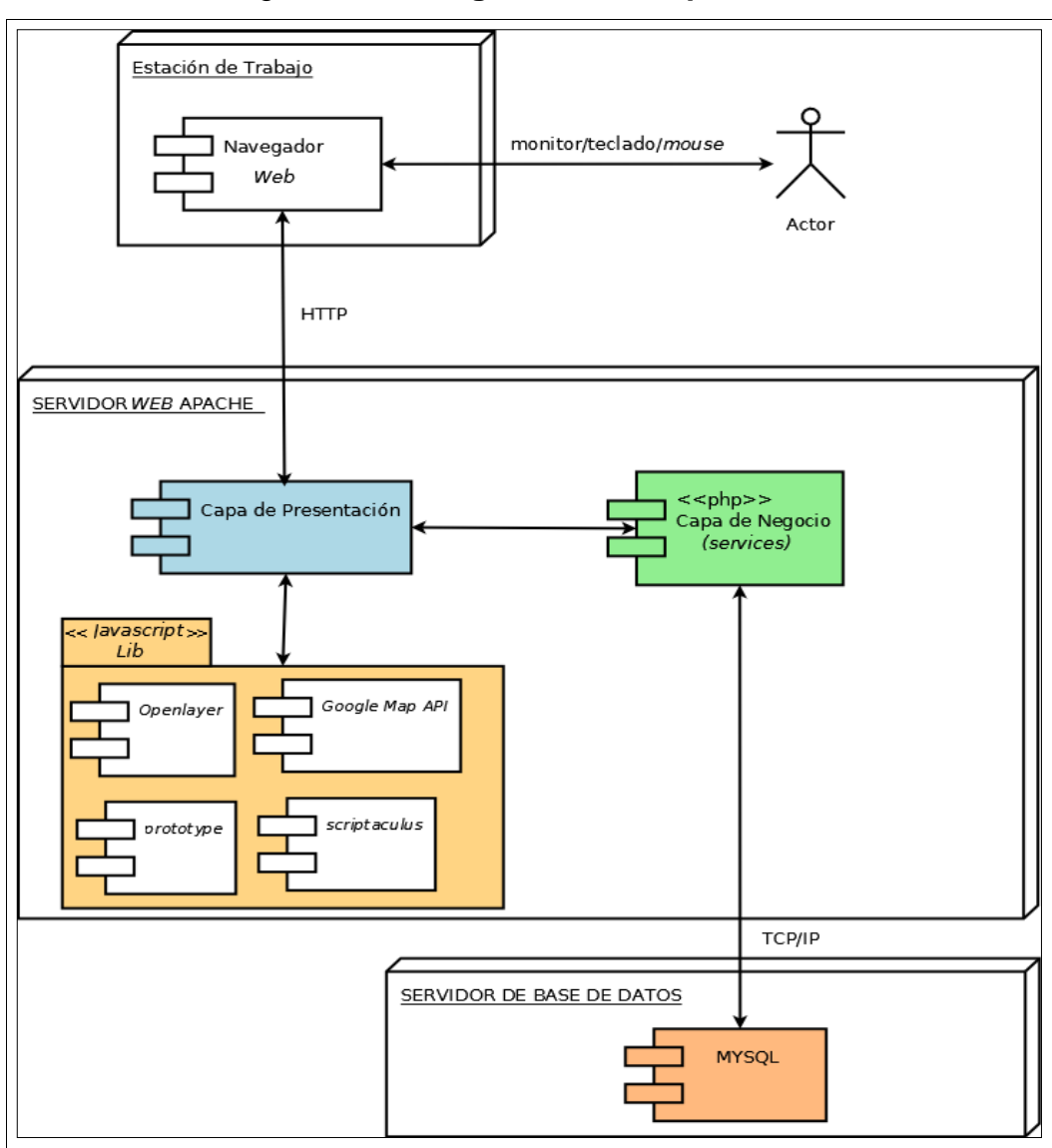

Figura 25. **Diagrama de componentes** 

Fuente: elaboración propia.

### **5.5.4. Modelo para almacenamiento de datos**

La propuesta para el almacenamiento de datos de la aplicación USACmap (véase la figura 26), está creada pensando en la categorización de las marcas para facilitar las búsquedas. La marca representa un lugar o punto de interés, una marca puede tener una o más categorías. El almacenamiento de datos también está pensado para poder relacionar de forma genérica diferentes tipos de multimedia a una marca, por ejemplo: imágenes, audio, video, direcciones de sitios *web* entre otros.

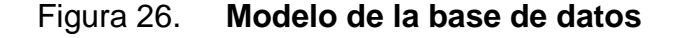

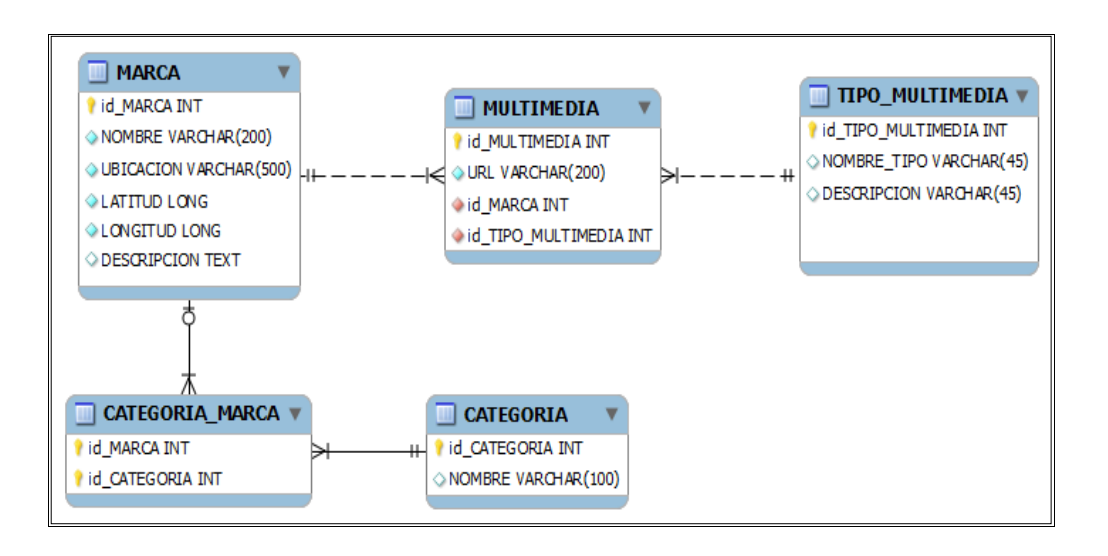

Fuente: elaboración propia.

MyISAM es el motor de almacenamiento MySQL utilizado para esta aplicación. Este motor permite realizar consultas de alto rendimiento, así como consultas de texto completo utilizando el índice *Fulltext.*

Aunque con el motor MyISAM se pierden ciertas propiedades transaccionales, éste se eligió debido a su rapidez al realizar consultas, tomando cuenta que es una aplicación de búsqueda de lugares, en la que se realizan más consultas que inserciones y/o actualización de datos.

El modelo propuesto permite realizar dos tipos de búsquedas:

- Por categorías**:** buscar lugares (marcas) por su o sus categorías relacionadas
- Por texto completo**:** buscar lugares (marcas) por patrones de texto, sobre el texto completo del nombre, ubicación y descripción del lugar.

## **5.6. Requerimientos técnicos de la herramienta**

Los requerimientos de *software* necesarios, para montar un ambiente y poner en marcha la aplicación USACmap, se detallan en la siguiente tabla.

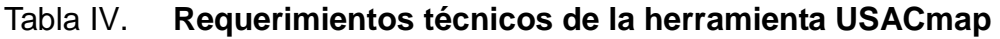

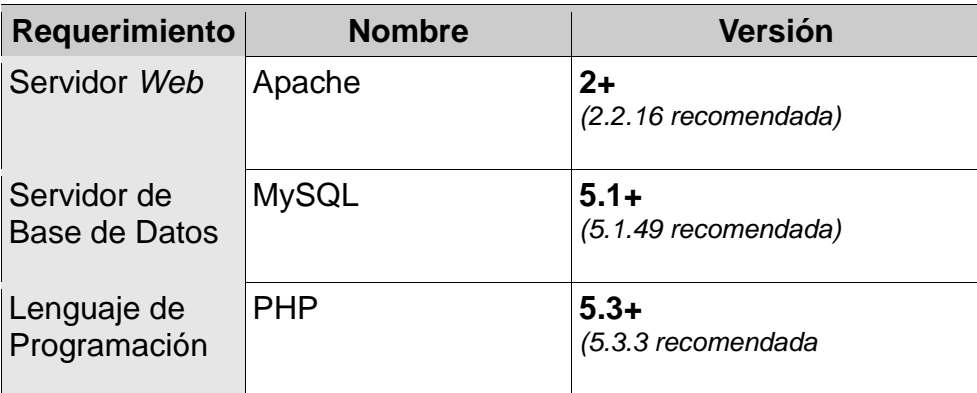

Es importante mencionar, que la aplicación USACmap puede ser montada en servidores *Microsoft Windows* y GNU/Linux, pero se recomienda que para un ambiente de producción se utilice un servidor con GNU/Linux.

## **5.6.1. Organización del proyecto**

El proyecto está organizado en seis carpetas principales, las cuales se detallan en la siguiente tabla.

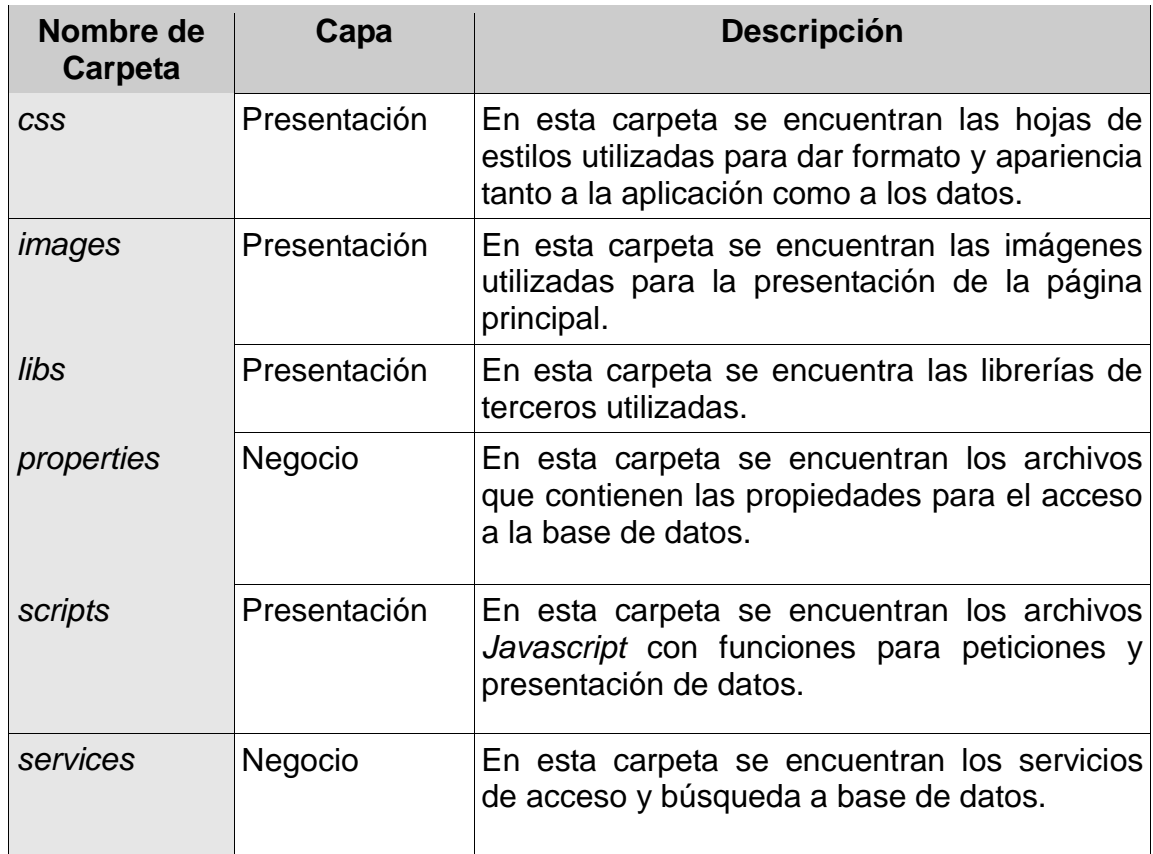

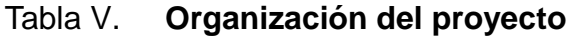

#### **5.6.2. Descripción de archivos fuentes del proyecto**

La estructura, apariencia, obtención y presentación de datos se encuentran divididos en los siguientes archivos del proyecto (presentados como carpeta/archivo para una mejor comprensión).

*css/usacmap.css*: hoja de estilos, con las definiciones para el formato y apariencia de la página principal (*index).*

*css/modalbox.css*: hoja de estilos, con las definiciones para el formato de las ventanas emergentes (*modalbox*), utilizadas para presentar la información completa de una marca y para selección de facultades.

*properties/database\_prop.php***:** archivo con las propiedades o configuraciones necesarias para establecer una conexión con la base de datos.

*scripts/commonconst.js*: archivo *Javascript,* donde se encuentran definidas las constantes comunes utilizadas.

*scripts/finder.js*: archivo *Javascript,* que provee las variables y funciones necesarias para realizar búsquedas por categorías y por patrones de búsqueda.

*scripts/layers.js*: archivo *Javascript,* que provee variables y funciones necesarias para realizar peticiones y presentación de datos. Éste es el principal script para el manejo del mapa y sus marcas (por medio de *OpenLayers*), así como para obtener los resultados de búsqueda.

*scripts/xmlmanager.js*: archivo *Javascript* que provee funciones para el manejo de XML.

s*ervices/findMarkBySearchKey.php*: archivo PHP que recibe como parámetro (por medio de una petición *GET*) la cadena o patrón de búsqueda y devuelve un archivo en formato XML, con los resultados de la búsqueda en forma de marcas. La figura 27 es un ejemplo del XML, devuelto al realizar la búsqueda del patrón "escuela de historia" (*findMarkBySearchKey.php?searchkey*=escuela de historia).

Figura 27. **XML con los resultados de la búsqueda**

```
<markers>
   <marker id="17"
       name="Edificio de Aulas, Escuela de Historia"
       address="Edificio S1" lat="14.587543905738"
       lon="-90.549176931381"/>
   <marker id="18"
       name="Edificio de Aulas, Escuela de Historia"
       address="Edificio S3" lat="14.587107820115"
       lon="-90.549252033234"/>
</markers>
```
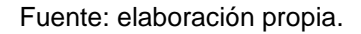

El servicio *findMarkBySearchKey.php,* realiza la búsqueda utilizando la característica de MySQL llamada: Búsquedas Booleanas de Texto-Completo; esto permite buscar, dentro del texto completo de los campos nombre, ubicación y descripción de la tabla "marca", el texto que coincida exactamente con el texto del patrón de búsqueda.

*services/findMarkByTag.php*: archivo PHP que recibe como parámetro (*GET*) el identificador de la categoría a buscar, y devuelve un archivo en formato XML con los resultados (en forma de marcas) que correspondan al identificador de la categoría. El XML generado por este archivo tiene la misma estructura que la que se muestra en la figura 27.

*services/findMarkInfoById.php*: archivo PHP que recibe como parámetro (*GET*) el identificador de una marca seleccionada, y devuelve un archivo en formato HTML con la siguiente información: ubicación, sitio *web* (si tuviera), imagen (si tuviera) y la descripción (si tuviera) correspondientes a la marca. La figura 28 es un ejemplo del HTML devuelto al realizar la búsqueda de la marca con id=20 (*findMarkInfoById.php?id*=20).

Figura 28. **HTML con la información de una marca**

| <br><strong>Ubicacion:</strong> Edificio T9 |                                                                                                  |  |  |
|---------------------------------------------|--------------------------------------------------------------------------------------------------|--|--|
|                                             | <strong>Sitio Web:</strong> <a href="http://fausac.usac.edu.gt/">http://fausac.usac.edu.gt/</a>  |  |  |
|                                             | <p><a <="" href="http://static.panoramio.com/photos/original/16353827.jpg" td=""></a></p>        |  |  |
|                                             | title="ver tamano completo">                                                                     |  |  |
|                                             | <img <="" height="180" td="" width="240"/>                                                       |  |  |
|                                             | style="margin-right: 15px; margin-bottom: 15px; border: 1px solid #333333;"                      |  |  |
|                                             | align=left src=http://static.panoramio.com/photos/original/16353827.jpg alt="cargando imagen" /> |  |  |
|                                             | $\langle a \rangle$                                                                              |  |  |
|                                             | El edificio T9 forma parte de la facultad                                                        |  |  |
|                                             | $\langle \rangle$                                                                                |  |  |

*services/multimediaFinder.php*: archivo PHP que incluye una función para buscar los recursos multimedia relacionada a una marca. La función *findMultimediaByMark* recibe como parámetro el identificador de la marca y devuelve un arreglo con la multimedia relacionada a la marca. El arreglo consta de dos cabeceras: tipo y url. La cabecera "tipo" se refiera al tipo de multimedia de que se trata (definida en la tabla "tipo\_multimedia") y la "url" se refiere a la dirección donde se ubica la multimedia (según como está establecida en la tabla "multimedia"), la siguiente tabla muestra un ejemplo del arreglo (*array*) resultado de *findMultimediaByMark.*

Tabla VI. **Ejemplo del arreglo con los resultados de los tipos de multimedia**

| TIPO             | URL                                                          |  |  |
|------------------|--------------------------------------------------------------|--|--|
| WEB URL          | https://www.ingenieria-usac.edu.gt/                          |  |  |
| <b>IMAGE URL</b> | http://static.panoramio.com/photos/original/1635<br>4666.jpg |  |  |

Fuente: elaboración propia.

*factultades.xhtml*: archivo HTML que contiene el *combo box* para selección y búsqueda por facultad.

*index.html*: archivo HTML con la estructura y presentación general de la aplicación. Ésta es la página principal.

### **5.7. Manejo de la herramienta USACmap**

Para el correcto funcionamiento y manejo de la herramienta USACmap es necesario conocer los requisitos mínimos y las opciones con las que esta cuenta.

### **5.7.1. Requisitos**

En la siguiente tabla se muestran los requisitos mínimos con los que se debería contar para comenzar a utilizar esta herramienta o aplicación.

|               |  | Computadora con conexión a Conexión de 128 kbps (mínimo)                    |
|---------------|--|-----------------------------------------------------------------------------|
| internet      |  |                                                                             |
| Navegador Web |  | Los Soportados son:<br>Mozilla Firefox 3+<br>Internet Explorer 7+<br>Chrome |

Tabla VII. **Requisitos mínimos para utilizar USACmap**

Fuente: elaboración propia.

## **5.7.2. Opciones de búsqueda**

USACmap ofrece opciones de búsqueda de lugares dentro de la Universidad de San Carlos de Guatemala. Los resultados de las búsquedas se muestran en forma de marcas (véase la figura 29), que señalan la ubicación geográfica del lugar y que contienen la información adicional como ubicación, imagen del lugar entre otras.

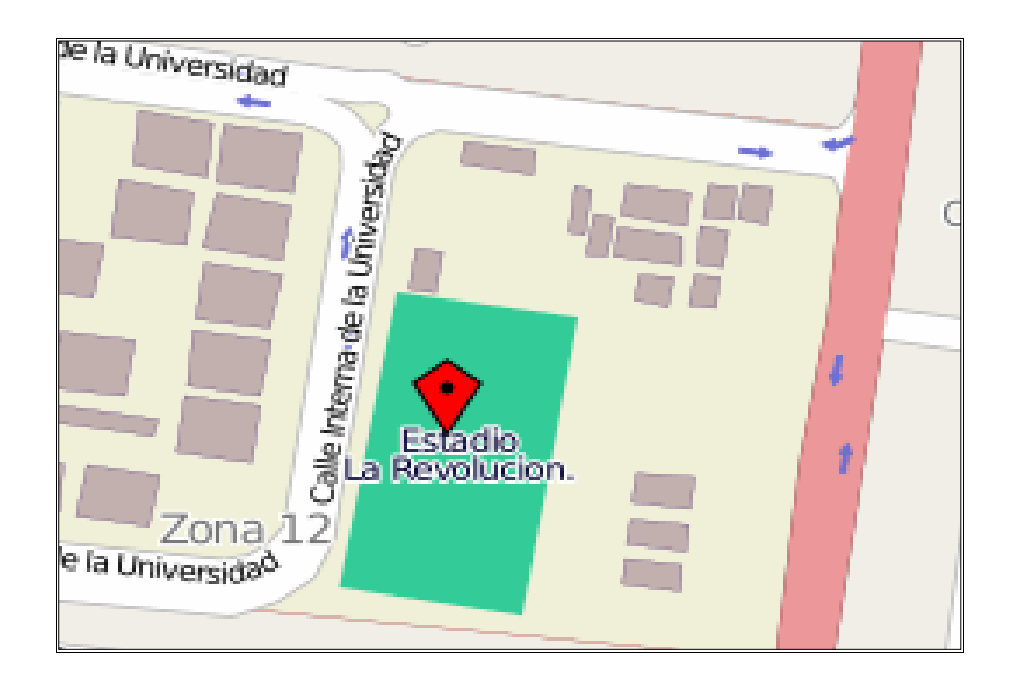

## Figura 29. **Marca que señala la ubicación del Estadio Revolución, USAC**

Fuente: elaboración propia.

## **5.7.3. Organización de la aplicación**

La aplicación está divida en tres áreas principales las cuales son; la barra de herramientas, el área de resultados y la más importante, el área del mapa, las cuales se describen a continuación.

Área del mapa, esta área contiene un mapa que es fácilmente navegable y que provee diversas capas o vistas (véase la página [18\)](#page-49-0), en ésta es donde se muestran las marcas de los lugares resultado de una búsqueda.

Para navegar el mapa, la opción principal es utilizar los iconos de navegación situados en la parte superior izquierda del mapa (véase la figura 30), estos permiten desplazarse a través del mapa utilizando las flechas y realizar acercamientos dando clic en los iconos con signo de adición (+) y alejamientos dando clic en el icono del signo de sustracción (-). Otra forma más sencilla para navegar el mapa es utilizar el *mouse* o ratón de la computadora sobre el mapa, el cual permite desplazarse por el mismo y realizar acercamientos utilizando el *scroll* o rueda intermedia del ratón.

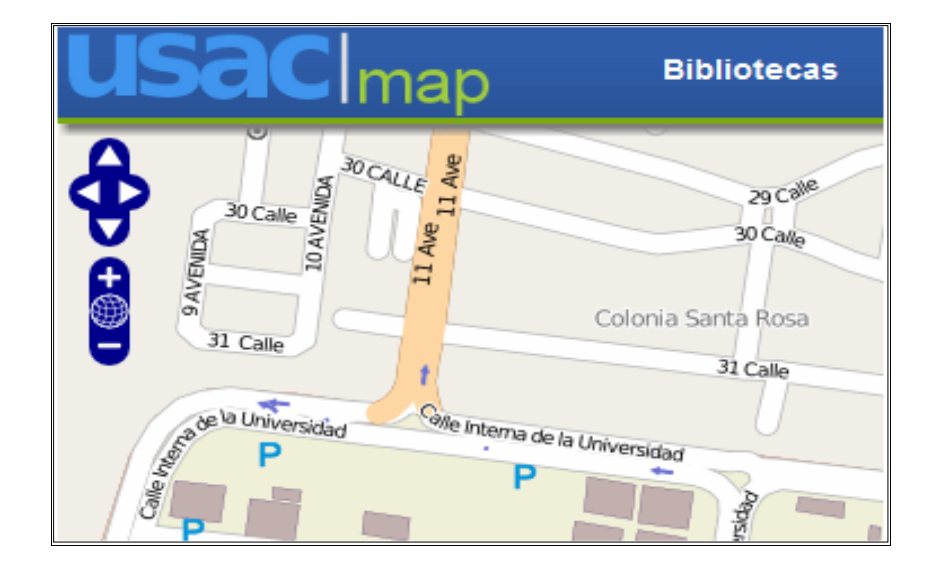

Figura 30. **Iconos de navegación del mapa**

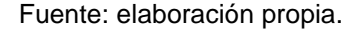

Para cambiar la vista del mapa, dé clic en la parte superior derecha al icono con el signo de adición (+) y seleccione la vista en la que desea ver el mapa (sólo puede seleccionar una a la vez); para ocultar las opciones de vistas, dé clic sobre el signo de sustracción (-), ubicado en la parte superior derecha.

Los diferentes tipos de vistas (véase la figura 31) que ofrece esta aplicación son: vista callejera (o vista a nivel de calles) de O*penStreetMap*, vista de satélite de Google *Maps*, vista callejera de Google *Maps* y vista híbrida de Google *Maps*.

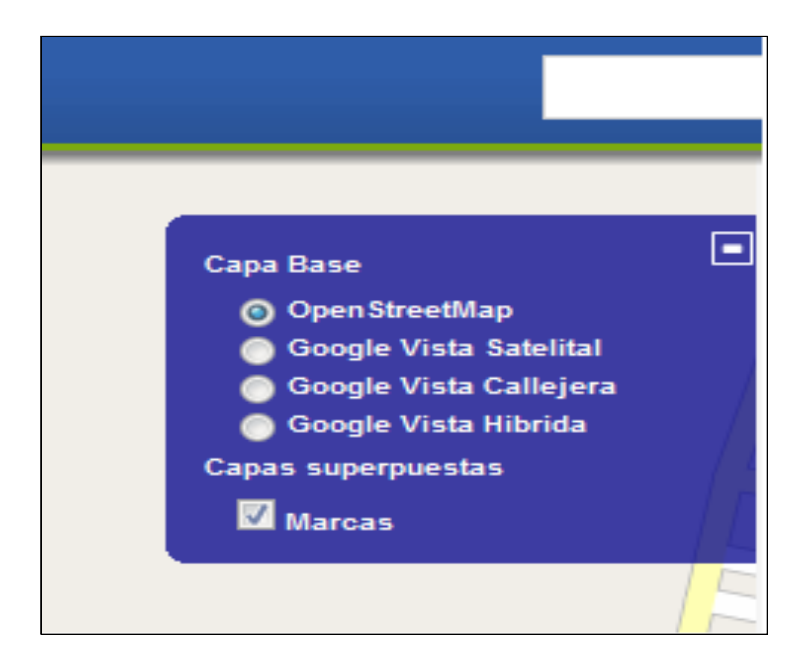

Figura 31. **Selección de tipos de vistas de mapa**

Fuente: elaboración propia.

También es importante notar, que existe la opción de quitar las marcas del mapa con sólo desactivar la opción "Marcas" de la sección "Capas superpuestas", en la selección de vista de mapas.

Barra de herramientas, ésta área se encuentra ubicada en la parte superior del sitio, ofrece opciones de búsquedas de lugares con un sólo clic o búsquedas por categoría (véase la figura 32) así como búsqueda de lugares según una frase o patrón texto (véase la figura 33).

# Figura 32. **Búsqueda de un clic o de categoría, de la barra de herramientas de USACmap**

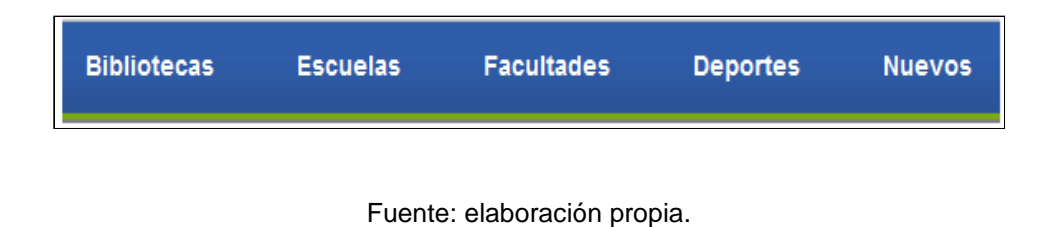

# Figura 33. **Búsqueda por frase de la barra de herramientas de USACmap**

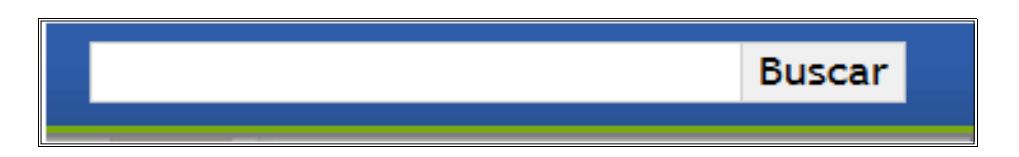

Fuente: elaboración propia.

Las búsquedas con un sólo clic, ofrecen resultados relacionados a la categoría con sólo hacer clic sobre ella (a excepción de la categoría "Facultades" que es necesario también seleccionar la facultad específica de la cual se mostrarán los resultados, como se aprecia en la siguiente figura).

## Figura 34. **Selección de facultad**

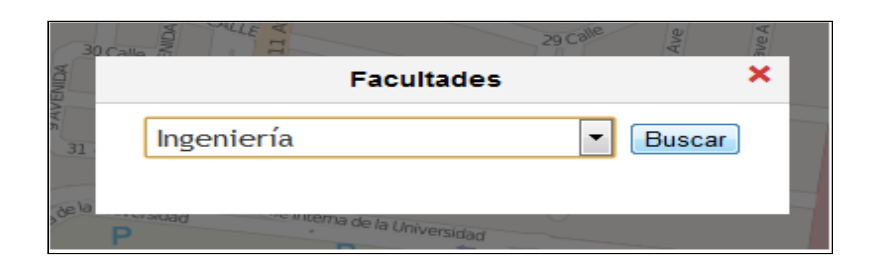

Fuente: elaboración propia

Área de resultados, ésta área se encuentra ubicada en la parte lateral derecha; es aquí donde se muestras los resultados de las búsquedas realizadas, como el ejemplar de la siguiente figura.

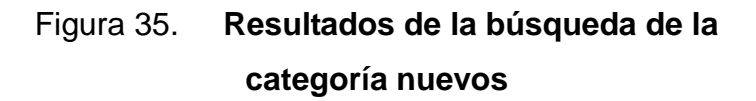

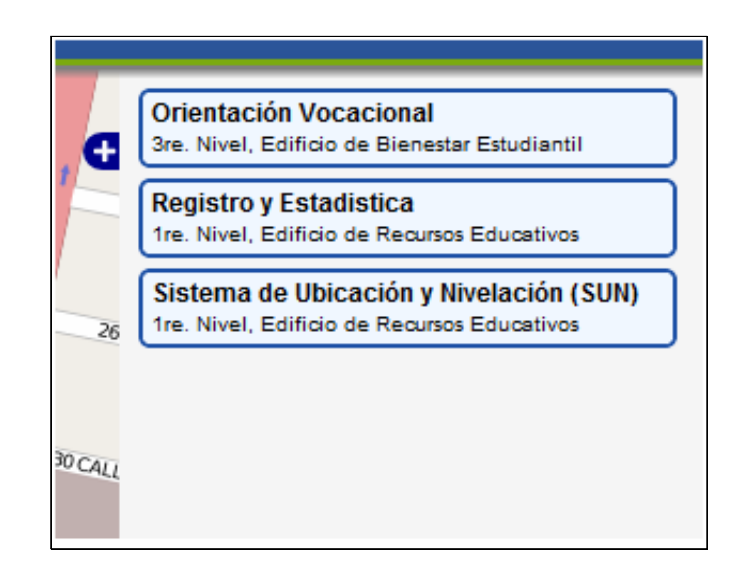

Junto a los resultados también se mostrará, en el área del mapa, las marcas correspondientes a cada uno de los resultados; al dar clic sobre el resultado, mostrará sobre su marca correspondiente una nube con el nombre del lugar, como se muestra en la siguiente figura.

## Figura 36. **Nube de la marca relacionada al resultado de "Registro y Estadística"**

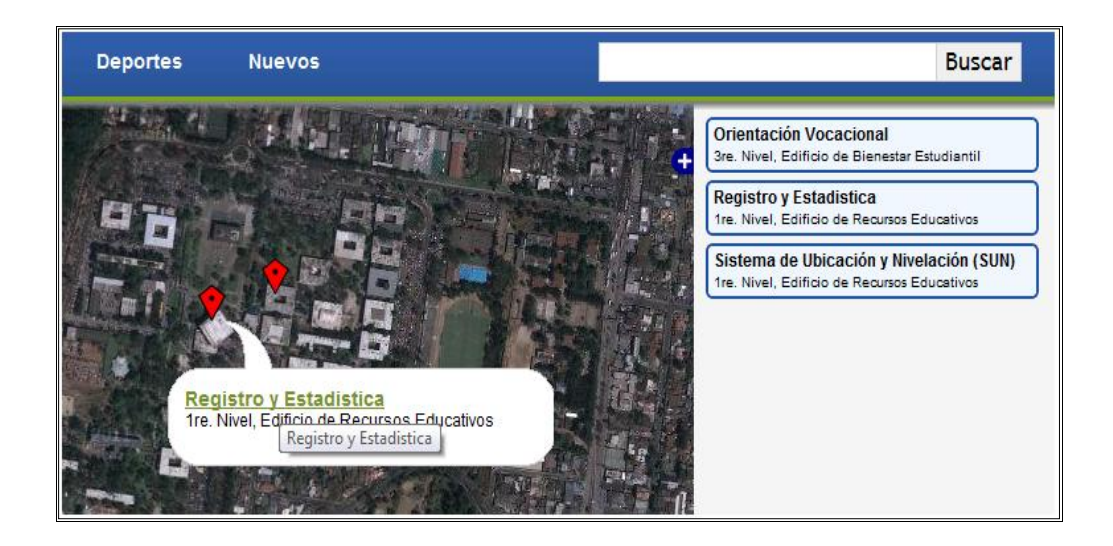

Fuente: elaboración propia.

Al hacer clic sobre el nombre del lugar en la nube de la marca, aparecen una ventana emergente con la información general del lugar (ubicación, sitio *web*, imagen y descripción del lugar), tal y como se presenta en la siguiente figura.

# Figura 37. **Ventana emergente con información del lugar "Registro y Estadística"**

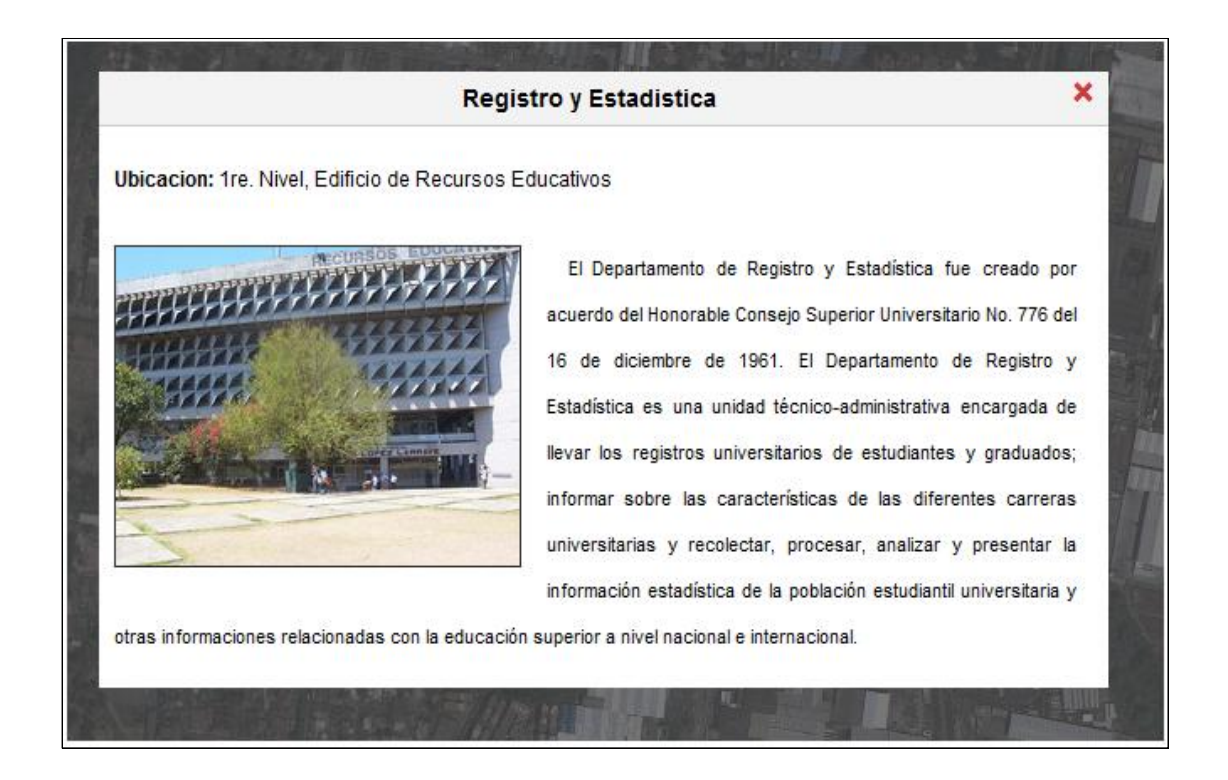

Fuente: elaboración propia.

Es importante mencionar que si desea ver la imagen, que aparece en la ventana emergente de información, en su tamaño completo simplemente debe hacer clic sobre ella.

# **CONCLUSIONES**

- 1. Se logró desarrollar una herramienta de *software* que brinda a las personas una forma de ubicar y obtener información como ubicación, descripción, imágenes y dirección de sitio *web* de alrededor de 65 lugares dentro del campus central de la Universidad San Carlos de Guatemala.
- 2. Es necesario conocer los conceptos básicos sobre cartografía *web* como tipos de mapas *web*, localización de lugares en cartografía *web*, vistas de mapas, así también las características de los servicios actuales de cartografía *web* y herramientas, para poder desarrollar una aplicación de mapas *web* como la presentada en este trabajo de investigación.
- 3. Este trabajo de investigación puede ser utilizado como una guía para desarrollar un sitio básico de búsqueda de lugares utilizando mapas en ambiente *web*.
- 4. La aplicación presentada en esta investigación se desarrolló utilizando las herramientas de *software* libre y código abierto PHP, Apache, MySQL y *OpenLayers,* lo que permite montar la aplicación fácilmente en un ambiente de pruebas o producción, así como extender su desarrollo sin tener que incurrir en costos de licenciamiento.

5. El desarrollar una herramienta en ambiente *web* utilizando elementos AJAX permitió que la misma fuera dinámica e interactiva y accesible a través de *internet*.

# **RECOMENDACIONES**

- 1. Agregar marcas con información de lugares de la Universidad de San Carlos de Guatemala no incluidos (tanto dentro como fuera del campus central) y actualizar la información de las ya existentes.
- 2. Extender el uso de la aplicación para poder localizar lugares de interés no sólo de la Universidad de San Carlos de Guatemala si no de lugares dentro del país, modificando la aplicación y agregando la información correspondiente.
- 3. Si se desea desarrollar una aplicación como la expuesta en este trabajo de investigación, que maneje una gran cantidad de marcas (información de lugares) no sólo para realizar búsquedas, sino para agregar nuevas marcas y actualizarlas, se deberá optar por un motor de base de datos transaccional como InnoDB para MySQL y por una plataforma de búsqueda como Apache Solr, ambas de código abierto.
- 4. Utilizar y ayudar a enriquecer la información geográfica especialmente de nuestro país en sitios de cartografía colaborativa como *OpenStreetMap*.

# **BIBLIOGRAFÍA**

- 1. DETWILER, Jim; DUTTON, John A. *Types of Web maps* [en línea]. Pennsilvania: The Pennsylvania State University, 2011. Disponible en *Web*: https://www.e-education.psu.edu/geog863/resources/l3\_p4.html [Consulta: abril de 2011].
- 2. EGUÍLUZ PÉREZ, Javier. *Introducción a CSS*. España: Librosweb.es, 2009. 223 p.
- 3. FOX, Pamela. *Uso de PHP/MySQL con Google maps* [en línea]. 2007. Disponibleen *Web*: http://code.google.com/intl/es/apis/maps/articles/ phpsqlajax\_v3.html [Consulta: febrero de 2011].
- 4. *Free Software Foundation. Definición de software libre* [en línea]. 2011. Disponible en *Web*: http://www.gnu.org/philosophy/free-sw.es.html [Consulta: marzo de 2011].
- 5. Google. *Google maps* [en línea]. 2011. Disponible en *Web*: http://maps.google.com [Consulta: abril-mayo de 2011].
- 6. \_\_\_\_\_\_\_\_\_\_. *Google maps API for Flash* [en línea]*.* 2011. Disponible en Web: http://code.google.com/intl/es/apis/maps/documentation/flash [Consulta: abril de 2011].
- 7. \_\_\_\_\_\_\_\_\_\_. *Google geocoding API* [en línea]*.* 2011. Disponible en Web: http://code.google.com/intl/es/apis/maps/documentation/geocoding/ [Consulta: febrero de 2011].
- 8. HENDRY, Flavio. *Best practices for Web mapping design*. Berna: TYDAC, 30 de junio de 2004 [ref. Noviembre de 2010]. Disponible en *Web*: http://www.tydac.ch/download/Web\_Mapping\_Design.pdf.
- 9. KRAAK, Jan-Menno; BROWN, Allan. *Web cartography. Developments and prospects*. New York: Taylor & Francis, 2001. p. 1-4.
- 10. *MapQuest. MapQuest* [en línea]. 2011. Disponible en *Web*: http://www.mapquest.com/ [Consulta: abril de 2011].
- 11. *\_\_\_\_\_\_\_\_\_\_. MapQuest opens up* [en línea]. 2010. Disponible en *Web*: http://blog.mapquest.com/2010/07/09/mapquest-opens-up/ [Consulta: marzo de 2011].
- 12. *Microsoft Corporation. Bing maps* [en línea]. 2011. Disponible en *Web*: http://www.bing.com/maps [Consulta: abril de 2011].
- 13. MySQL. *MySQL 5.0 Reference Manual* [en línea]. Oracle, 2011. Disponible en *Web*: http://dev.mysql.com/doc/refman/5.0/es/ [Consulta: mayo de 2011].
- 14. Nokia. *Ovi Maps* [en línea]. 2011. Disponible en *Web*: http://maps.ovi.com [Consulta: abril de 2011].
- 15. OKONECHNIKOV, Andre. *ModalBox* [en línea]. 2009. Disponible en *Web*: http://okonet.ru/projects/modalbox/index.html [Consulta: mayo de 2011].
- 16. *OpenLayers*. *Free maps for the Web* [en línea]. 2010. Disponible en *Web*: http://openlayers.org/ [Consulta: abril de 2011].
- 17. *\_\_\_\_\_\_\_\_\_\_. OpenLayers Wiki* [en línea]. 2011. Disponible en *Web*: http://trac.osgeo.org/openlayers [Consulta: abril-mayo de 2011].
- 18. *OpenStreetMap. OpenStreetMap Wiki* [en línea]. 2011. Disponible en *Web*: http://wiki.openstreetmap.org [Consulta: abril-mayo de 2011].
- 19. PETERSON, Michael P. *International perspectives on maps and the internet*. Berlin: Spinger, 2008. p.3-7.
- 20. *PHP Group. Extensión mejorada MySQL* [en línea]. 2011. Disponible en *Web*: http://us.php.net/mysqli [Consulta: mayo de 2011].
- 21. RIVERA ALVA, Eduardo. *Arquitectura de Software II Diagrama de Componentes y Despliegue* [en línea]. 2008. Disponible en *Web*: http://es.scribd.com/doc/7884665/Arquitectura-de-Software-II-Diagrama-de-Componentes-y-Despliegue [Consulta: mayo de 2011].
- 22. W3Schools. *Web statistics* [en línea]*.* 2011. Disponible en *Web*: http://www.w3schools.com/browsers/default.asp [Consulta: mayo de 2011].

23. Yahoo. *Yahoo! local maps* [en línea]. 2011. Disponible en *Web*: http://maps.yahoo.com [Consulta: abril de 2011].
**APÉNDICE** 

## **Enlaces al material fotográfico**

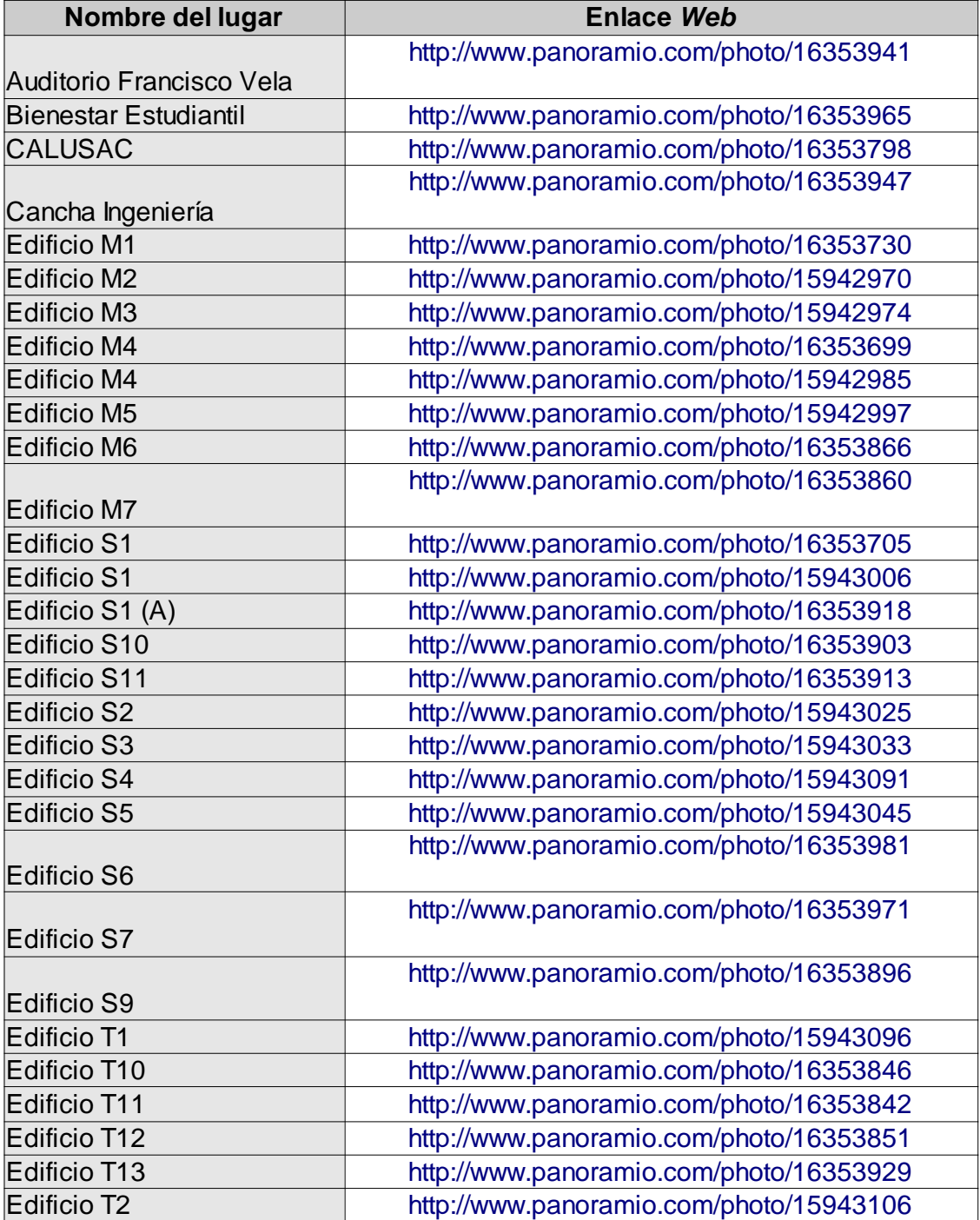

Continúa enlaces al material fotográfico.

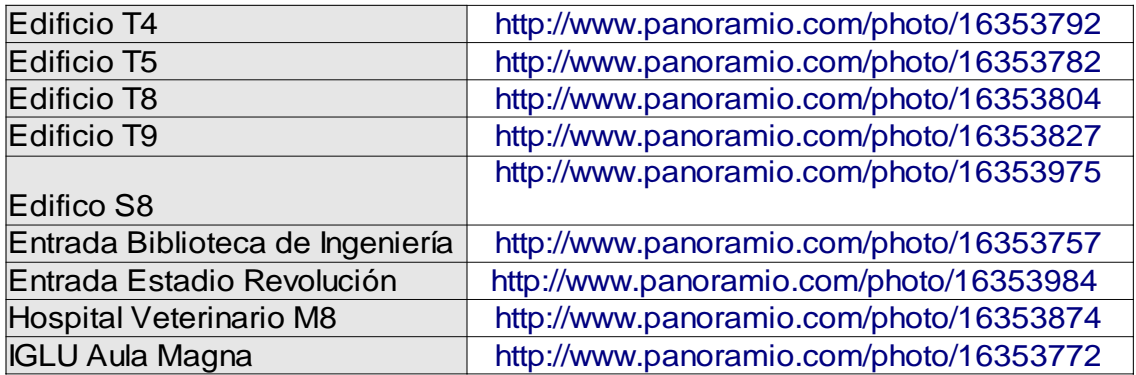

Fuente: elaboración propia.

## **Enlace al sitio** *web* **de evaluación**

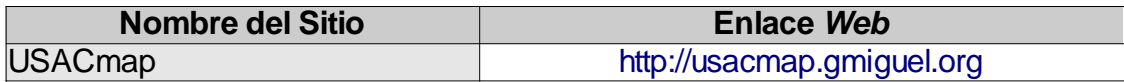

Fuente: elaboración propia.